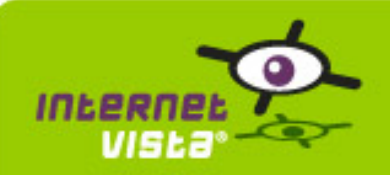

This report presents for each application a summary report for the period from 12/15/2009 00:00:00 to 01/03/2010 00:00:00. This report includes, for each application a descriptive summary, a performance report, an availability report, an error type report and a response time report.

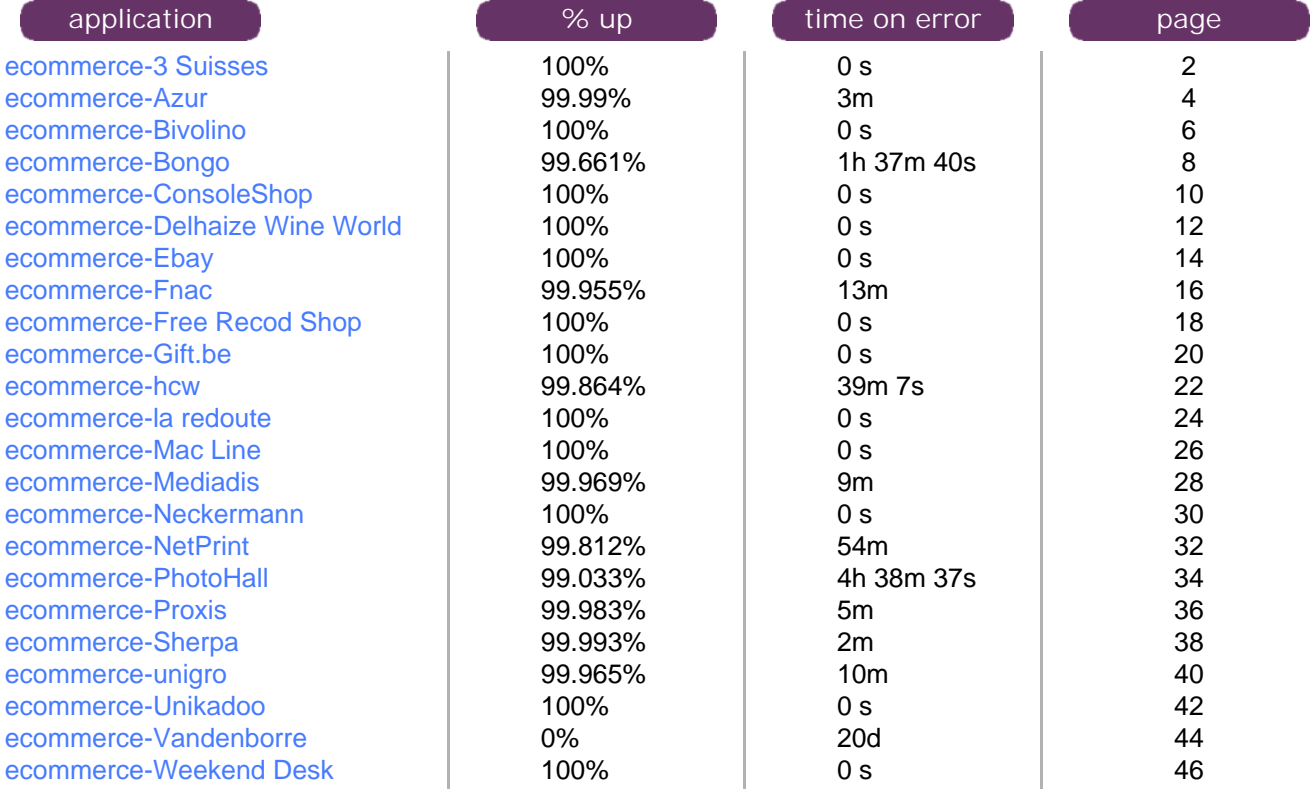

<span id="page-1-0"></span>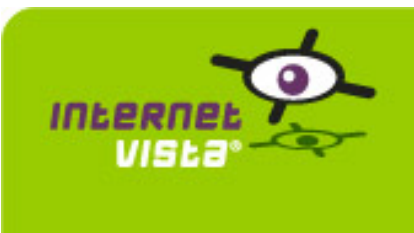

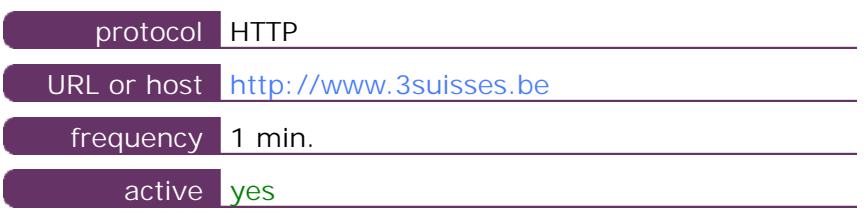

This information comes from the application parameters you defined in the I.V. manager, you can always modify it (login > applications > edit)

#### **1.2 Performance report**

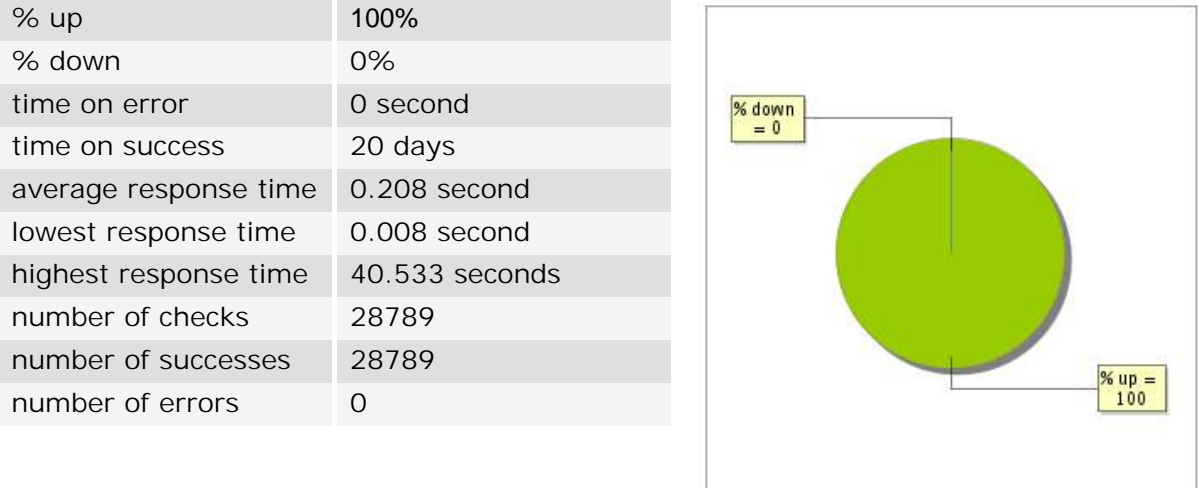

#### **1.3 Availability report**

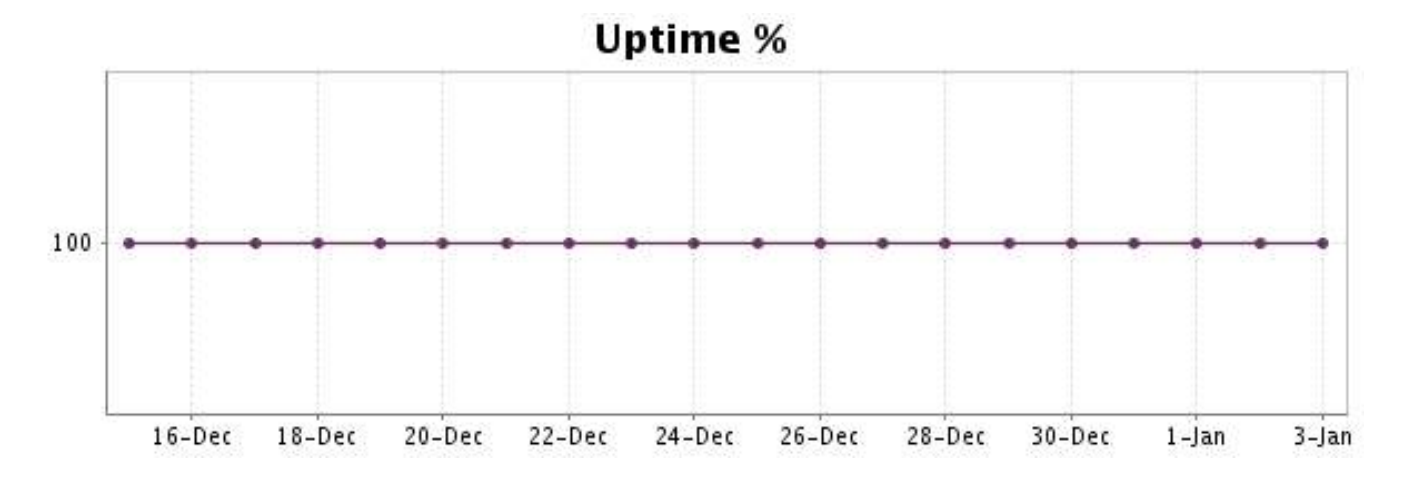

There were no errors during the period. This type of graph is therefore not available.

#### **1.5 Response time report**

This graph shows the daily average response time in milliseconds for each day. The graphic also shows the average response time for the period analysed.

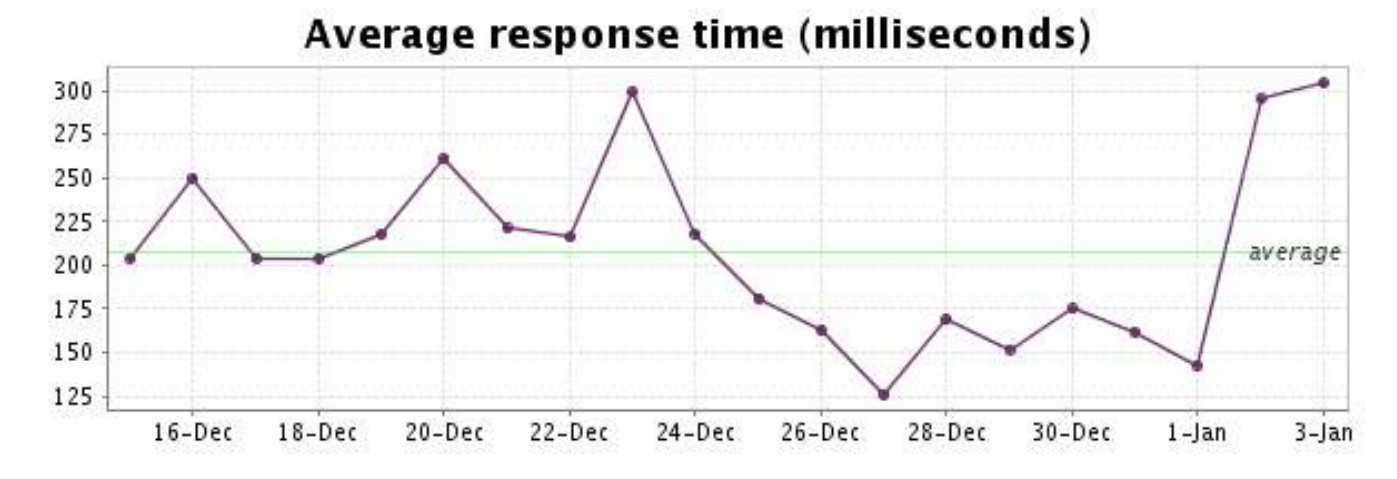

#### <http://www.internetVista.com> 3

<span id="page-3-0"></span>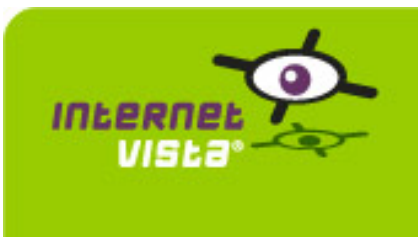

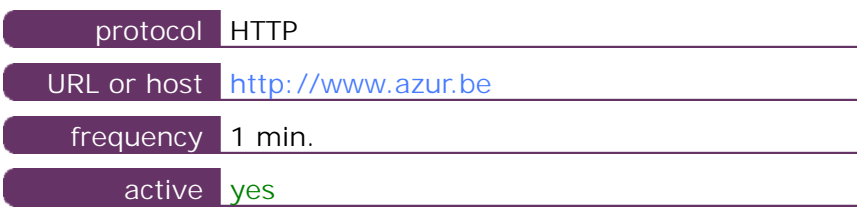

This information comes from the application parameters you defined in the I.V. manager, you can always modify it (login > applications > edit)

#### **2.2 Performance report**

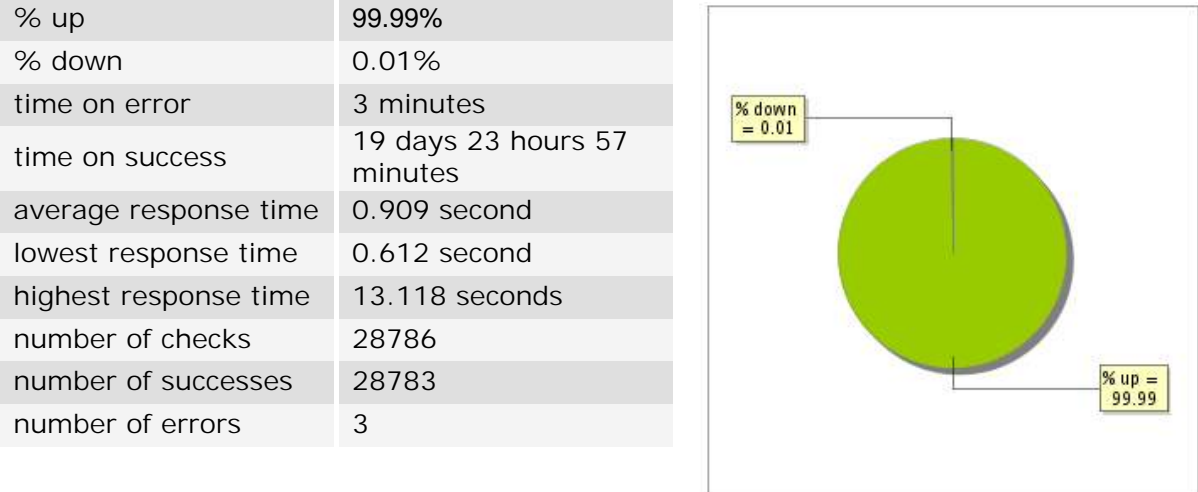

#### **2.3 Availability report**

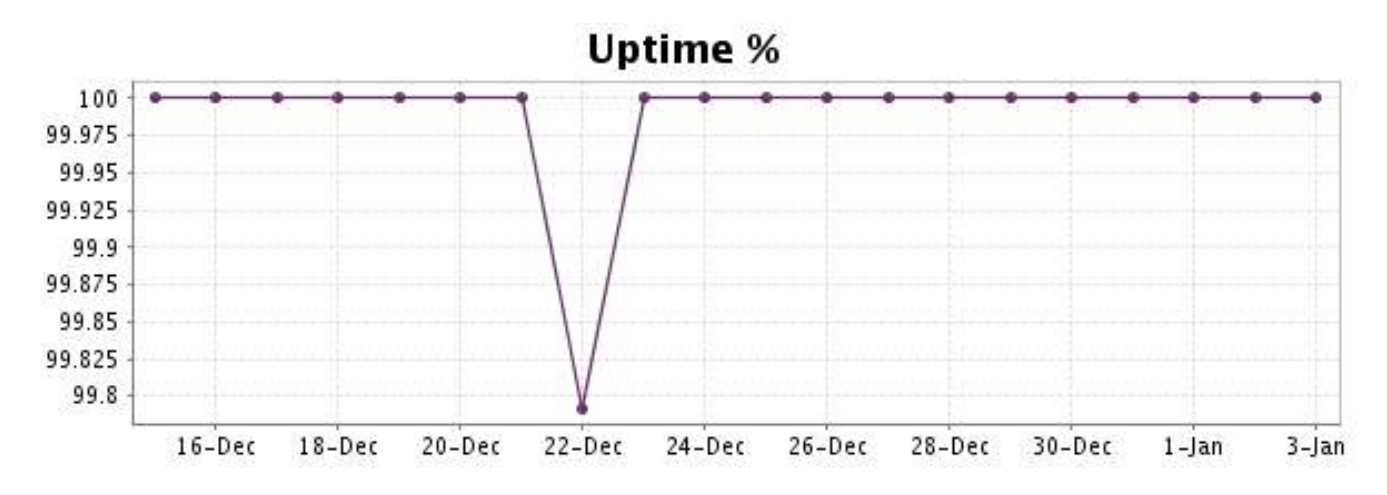

This graph summarizes the error repartition found during the period.

For all error type, a description can be found in the I.V. manager at the following url[: http://](http://www.internetVista.com/errors-types.htm) [www.internetVista.com/errors-types.htm](http://www.internetVista.com/errors-types.htm)

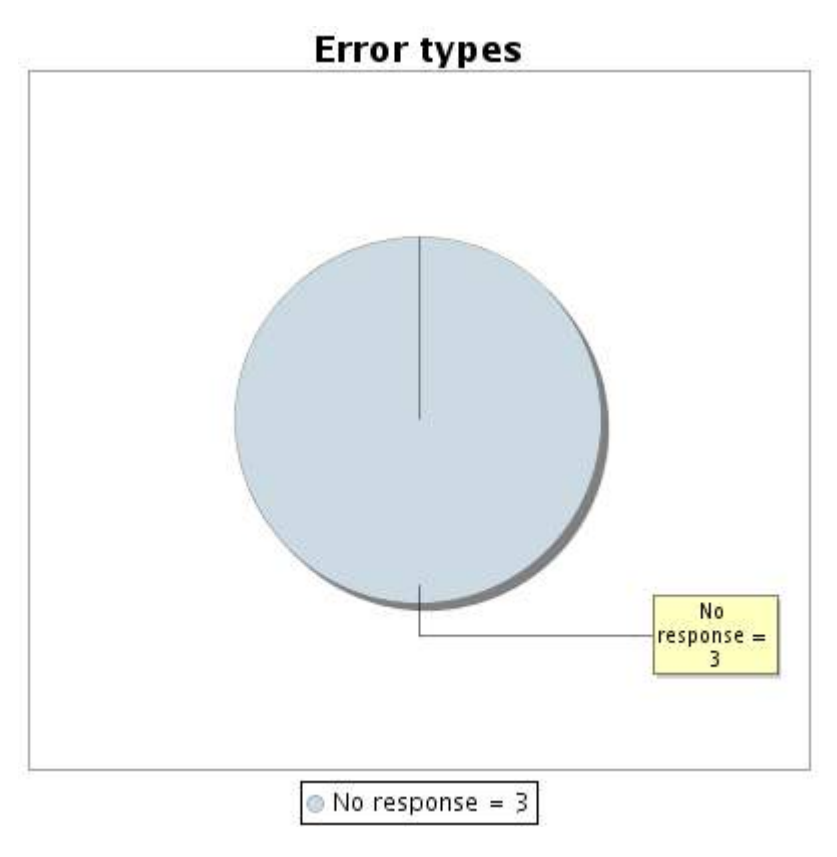

#### **2.5 Response time report**

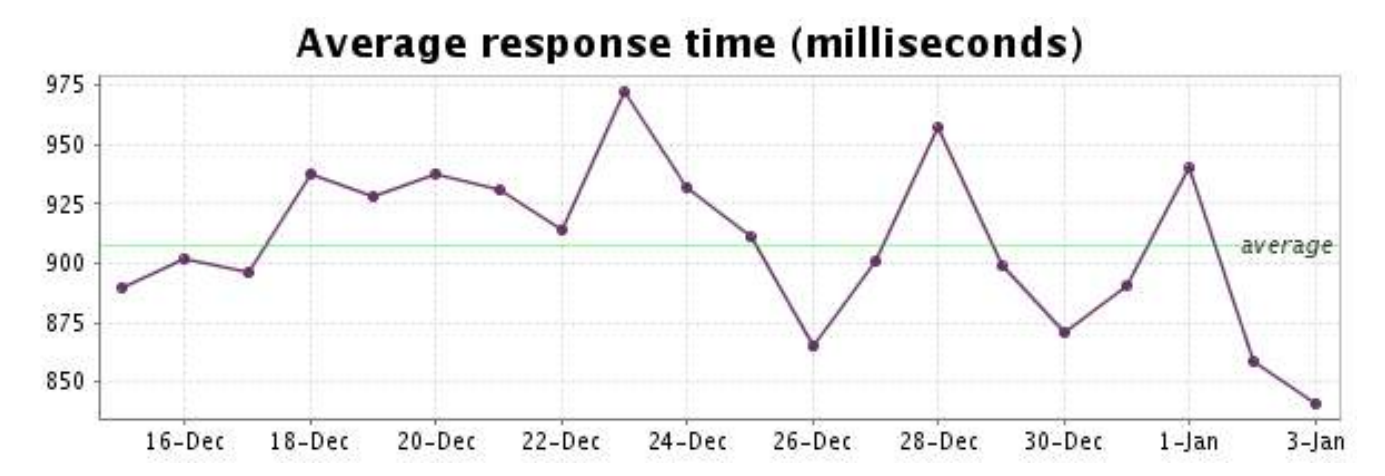

<span id="page-5-0"></span>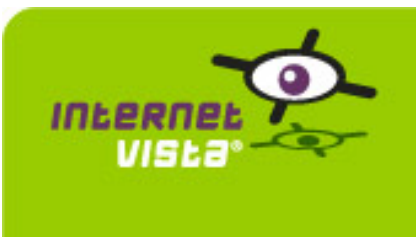

### **3. ecommerce-Bivolino**

#### **3.1 Descriptive summary**

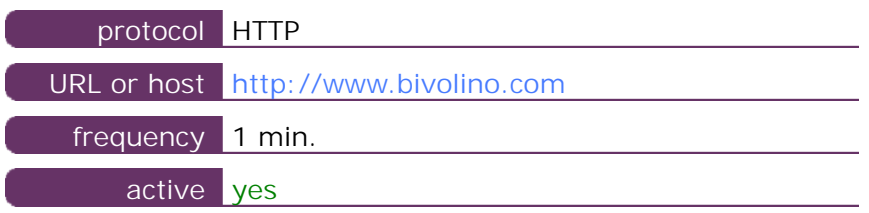

This information comes from the application parameters you defined in the I.V. manager, you can always modify it (login > applications > edit)

#### **3.2 Performance report**

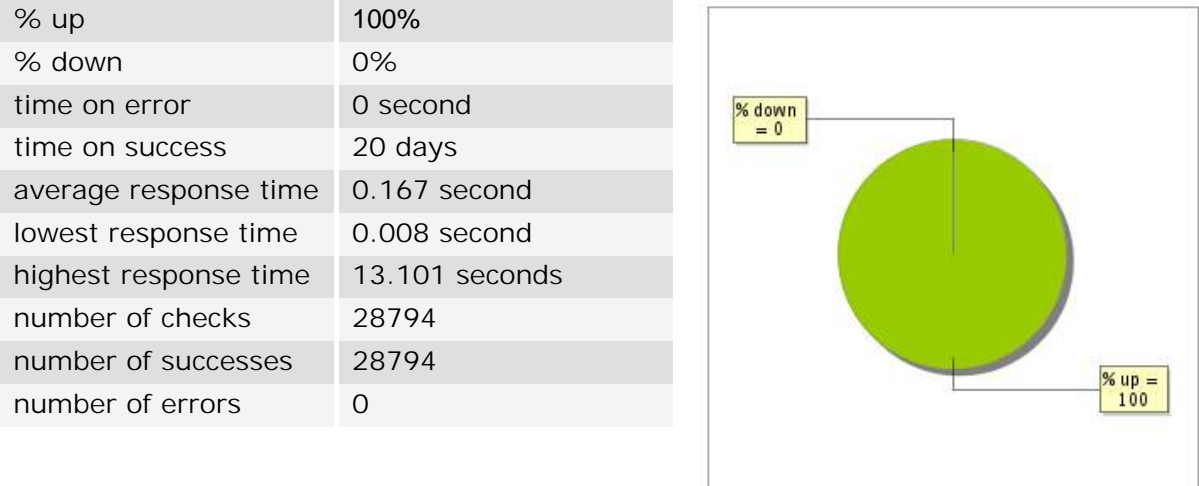

#### **3.3 Availability report**

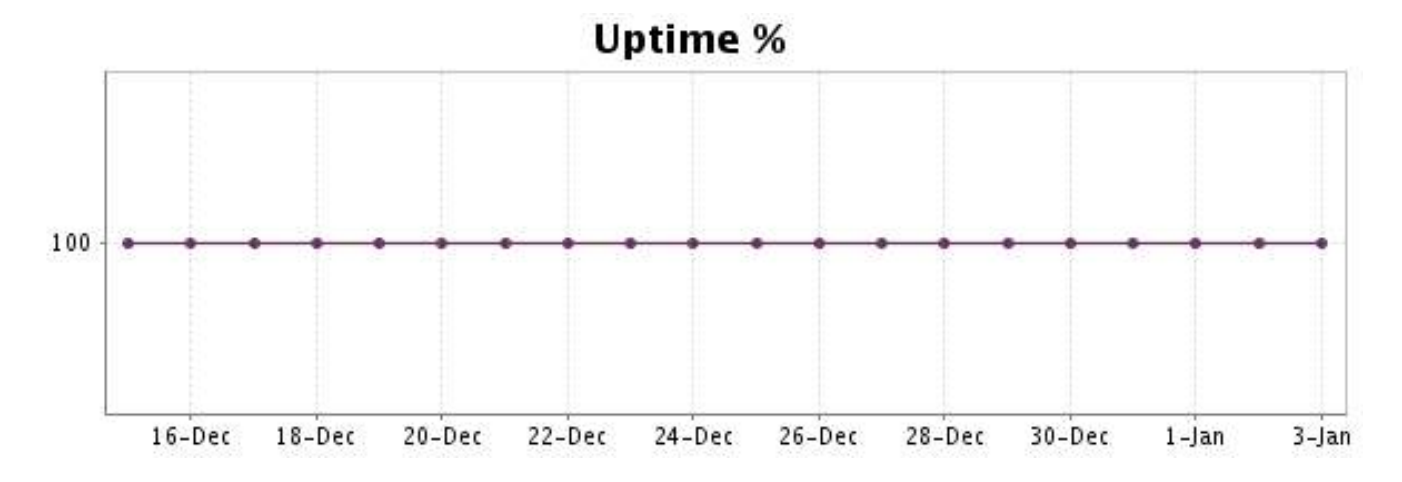

There were no errors during the period. This type of graph is therefore not available.

#### **3.5 Response time report**

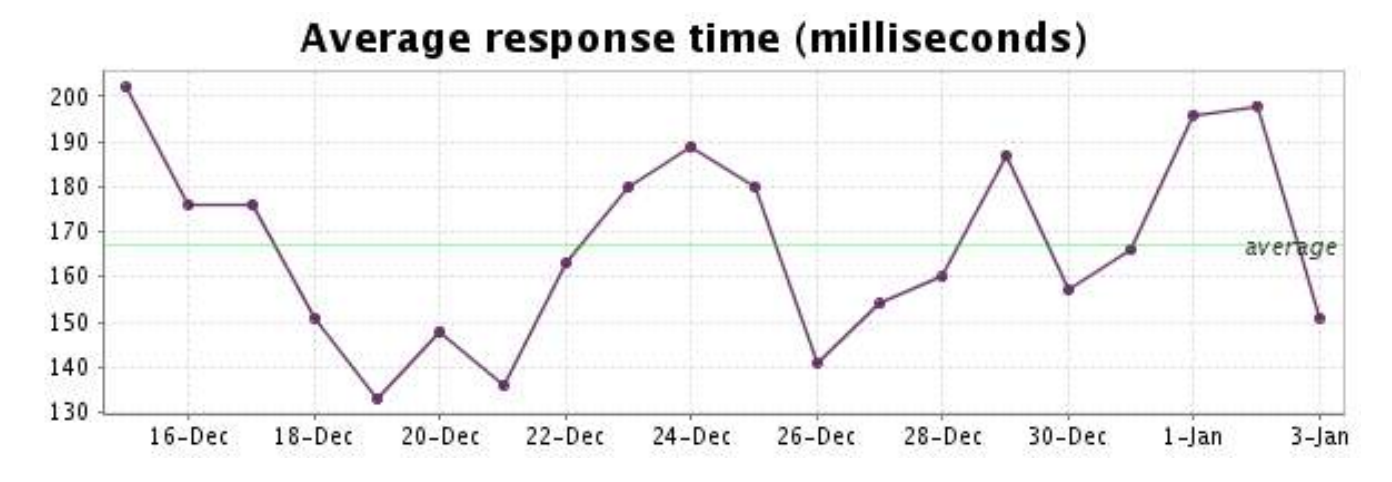

<span id="page-7-0"></span>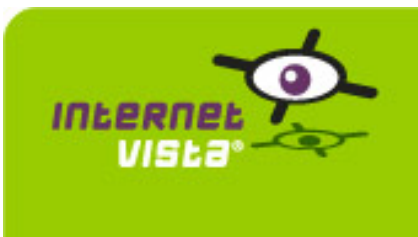

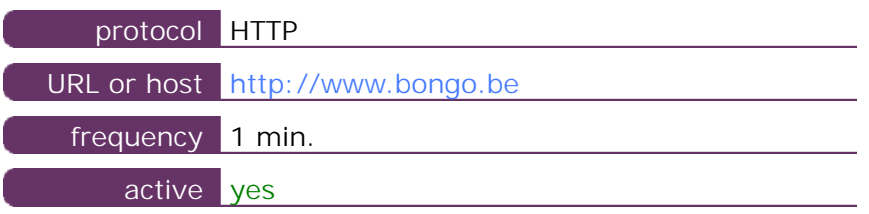

This information comes from the application parameters you defined in the I.V. manager, you can always modify it (login > applications > edit)

#### **4.2 Performance report**

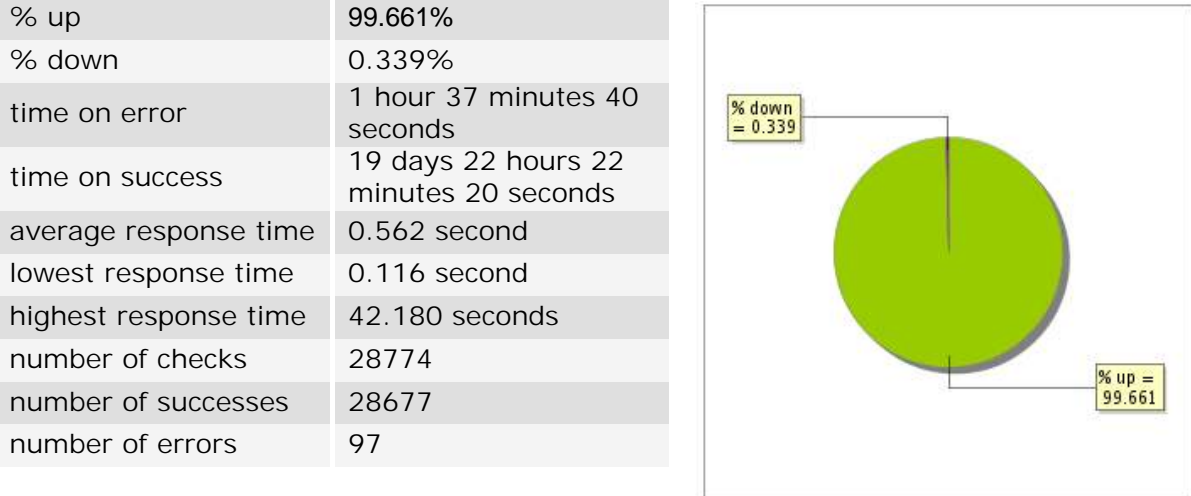

#### **4.3 Availability report**

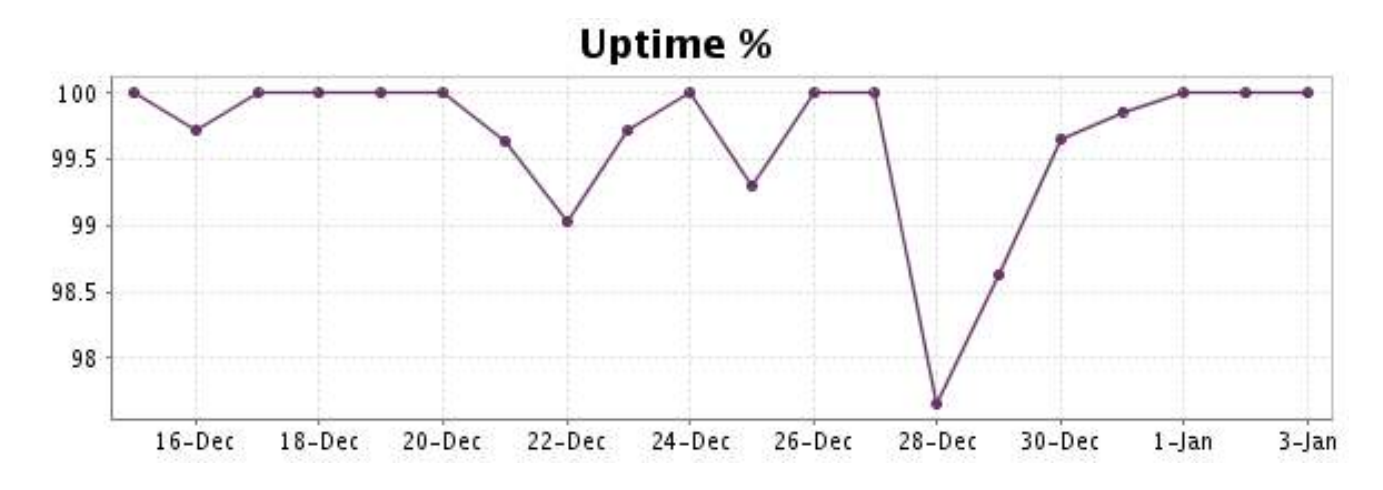

This graph summarizes the error repartition found during the period.

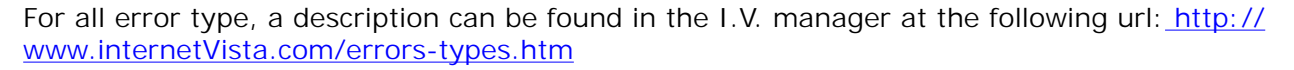

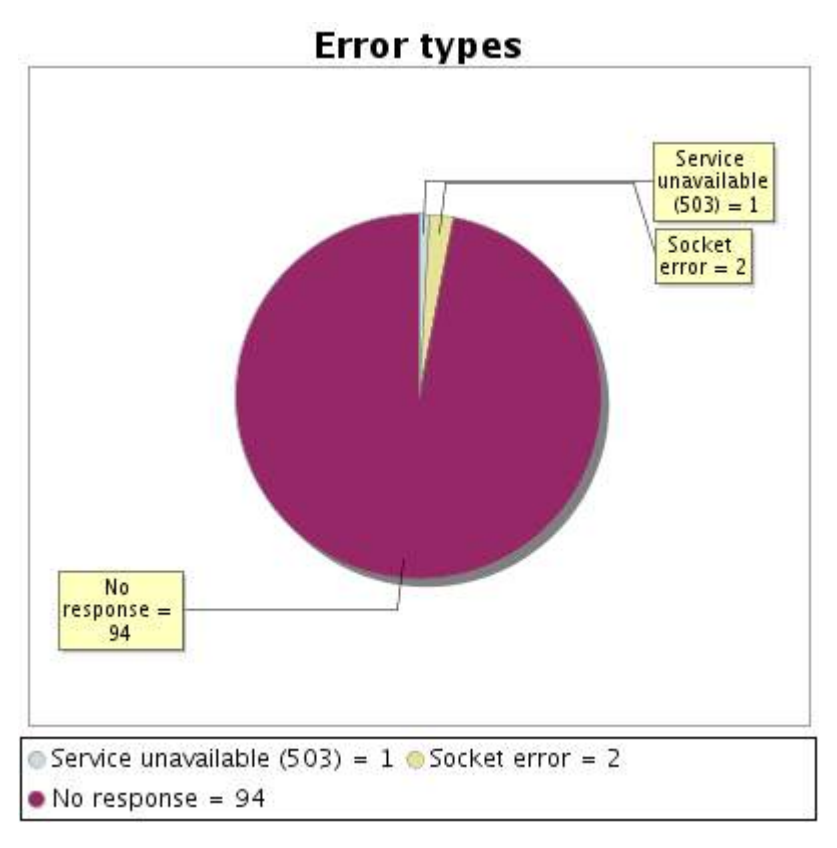

**4.5 Response time report**

This graph shows the daily average response time in milliseconds for each day. The graphic also shows the average response time for the period analysed.

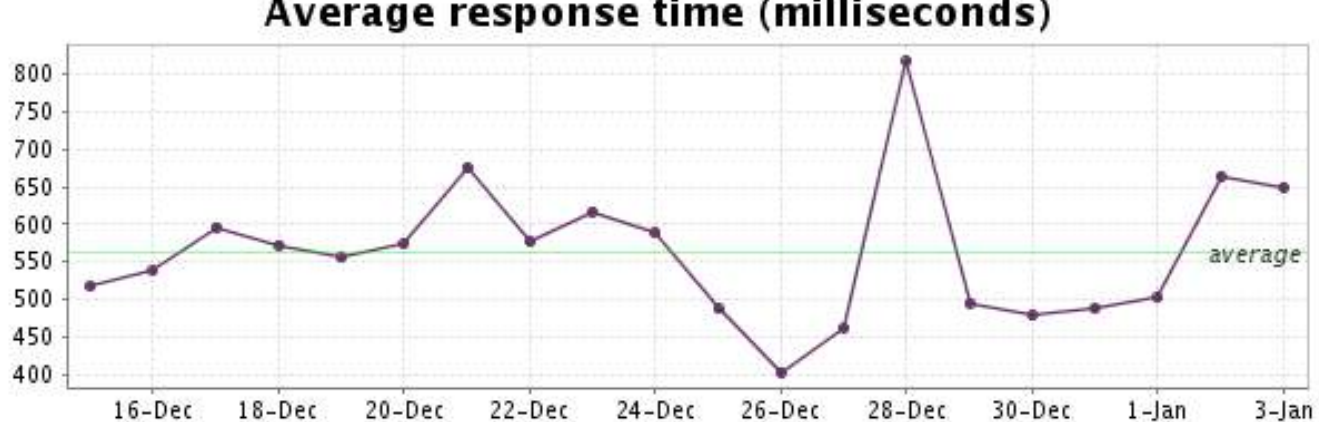

# Average response time (milliseconds)

<span id="page-9-0"></span>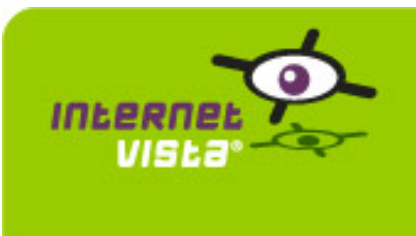

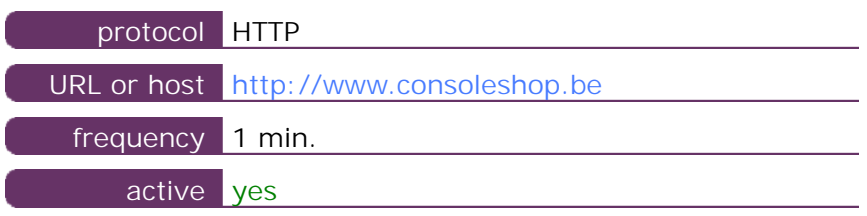

This information comes from the application parameters you defined in the I.V. manager, you can always modify it (login > applications > edit)

#### **5.2 Performance report**

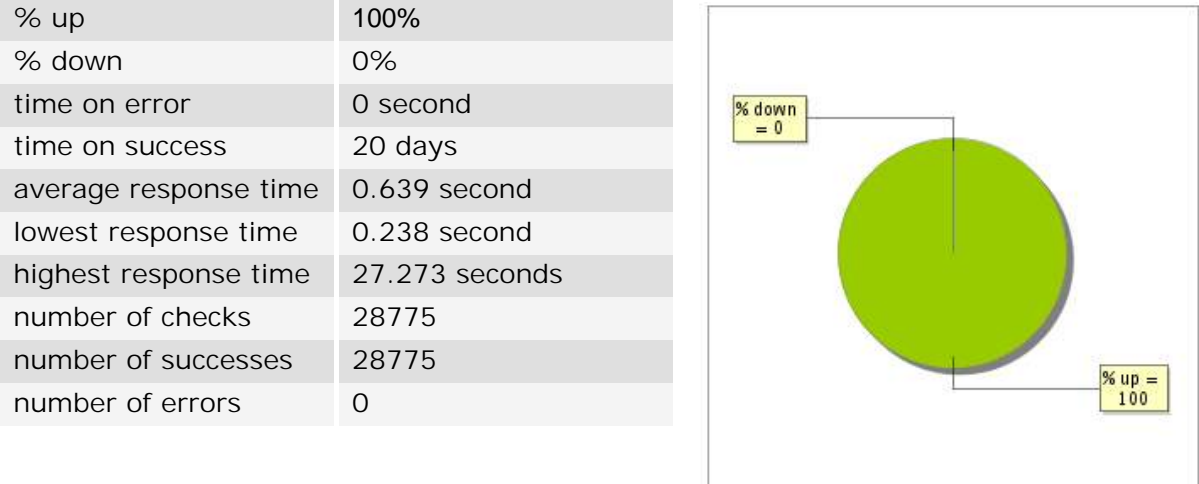

#### **5.3 Availability report**

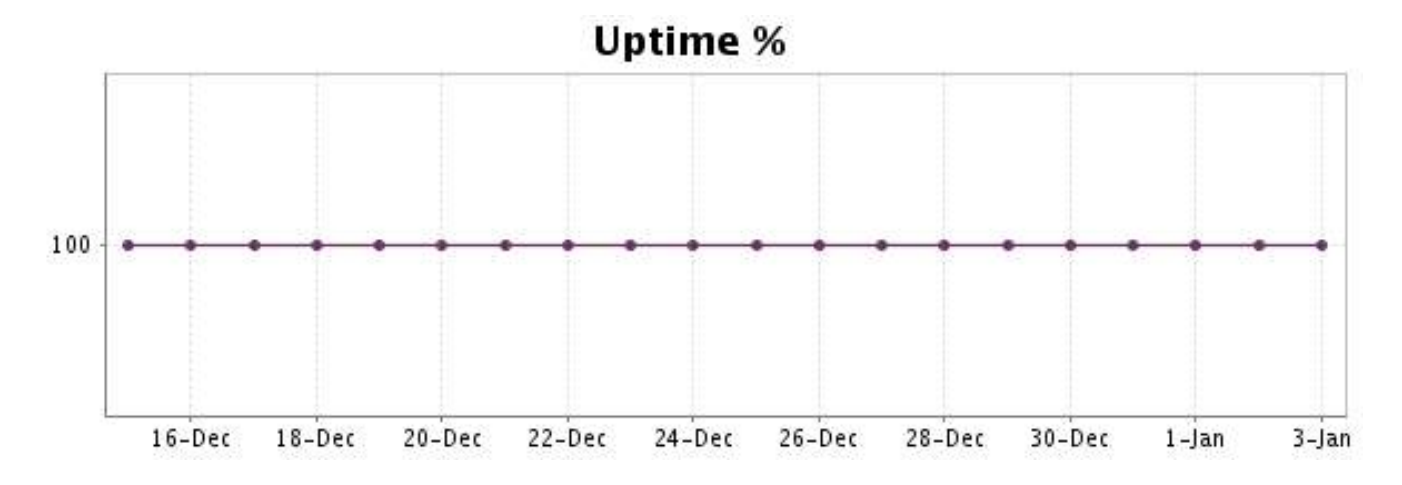

There were no errors during the period. This type of graph is therefore not available.

#### **5.5 Response time report**

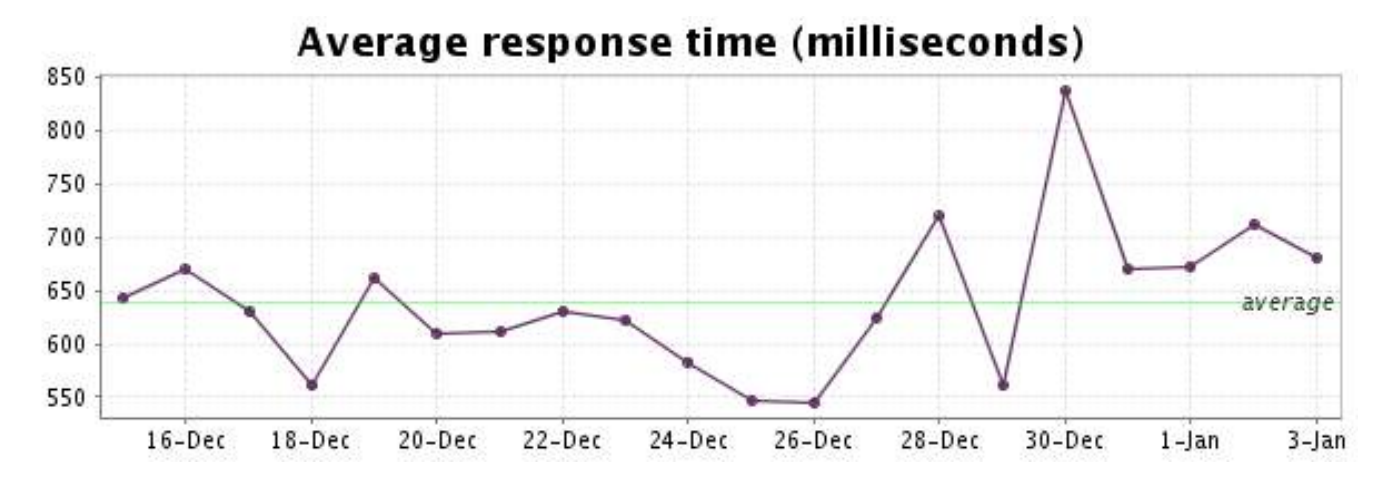

<span id="page-11-0"></span>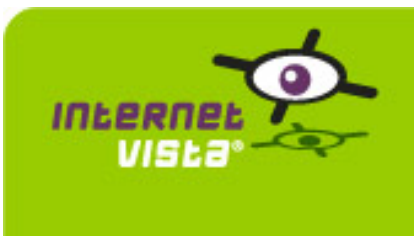

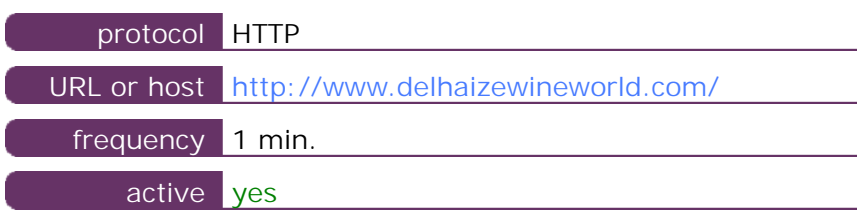

This information comes from the application parameters you defined in the I.V. manager, you can always modify it (login > applications > edit)

#### **6.2 Performance report**

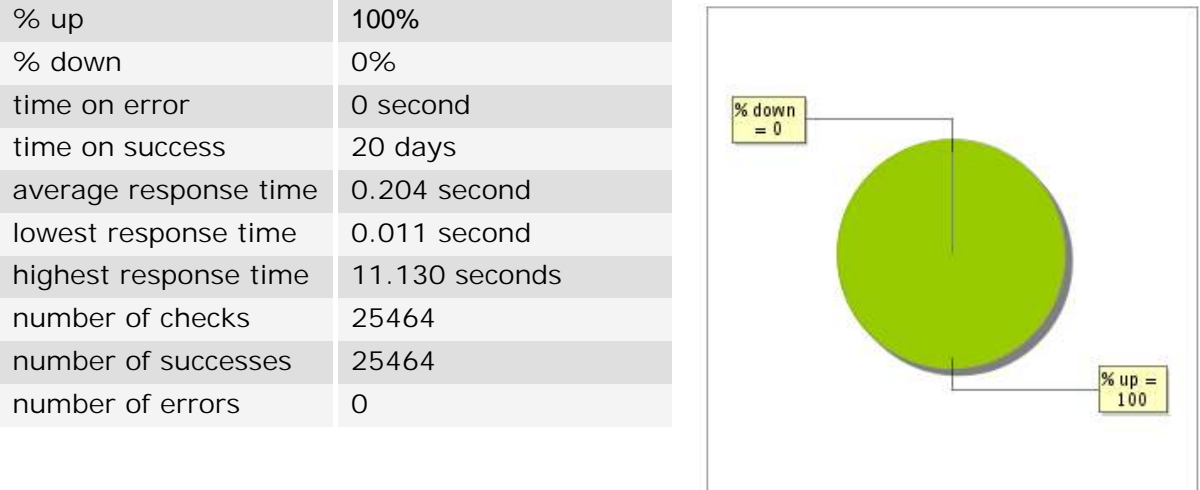

#### **6.3 Availability report**

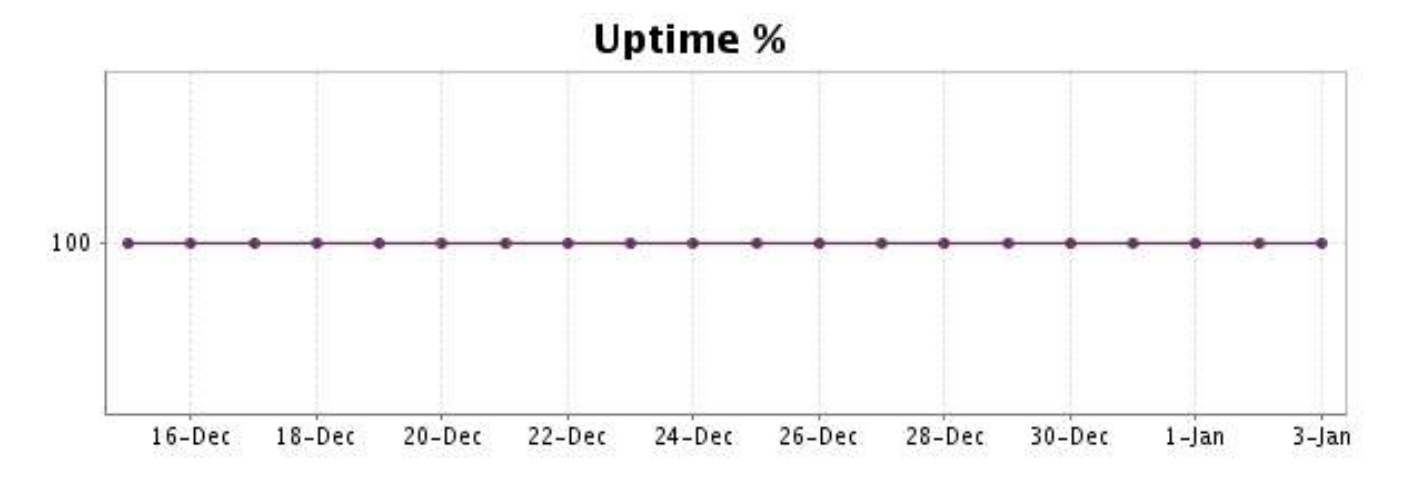

There were no errors during the period. This type of graph is therefore not available.

#### **6.5 Response time report**

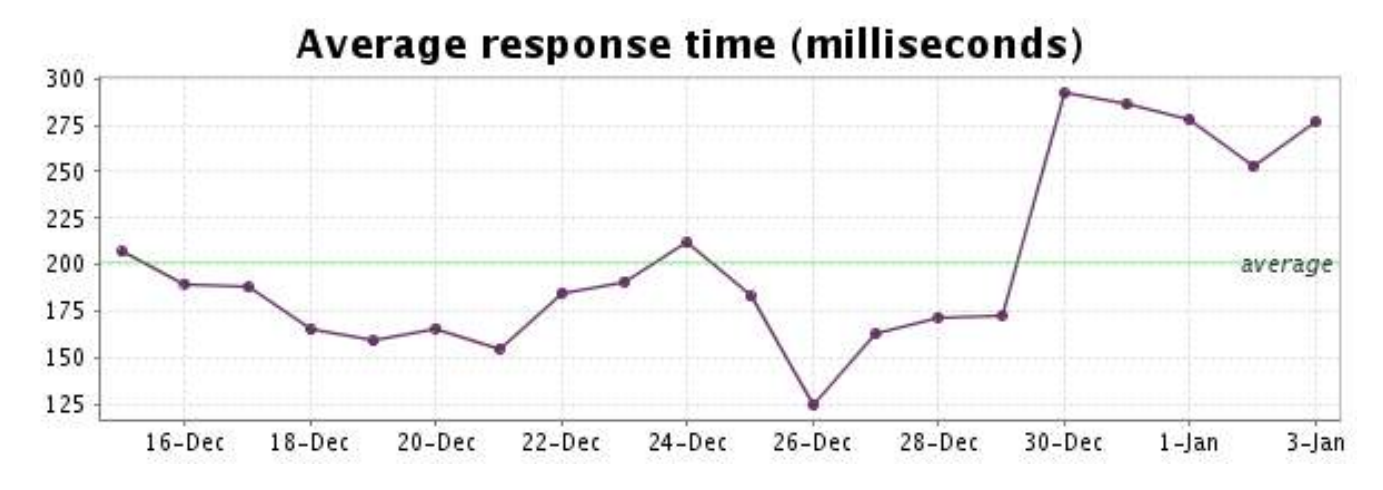

<span id="page-13-0"></span>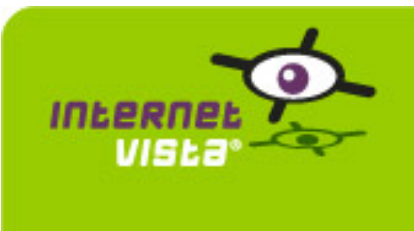

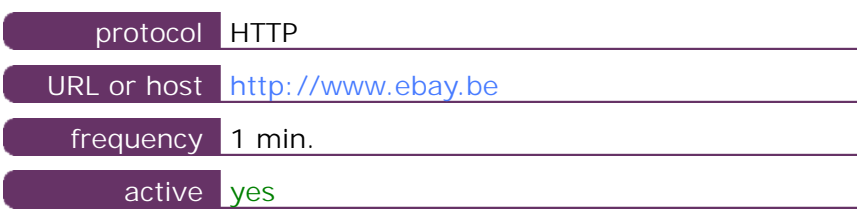

This information comes from the application parameters you defined in the I.V. manager, you can always modify it (login > applications > edit)

#### **7.2 Performance report**

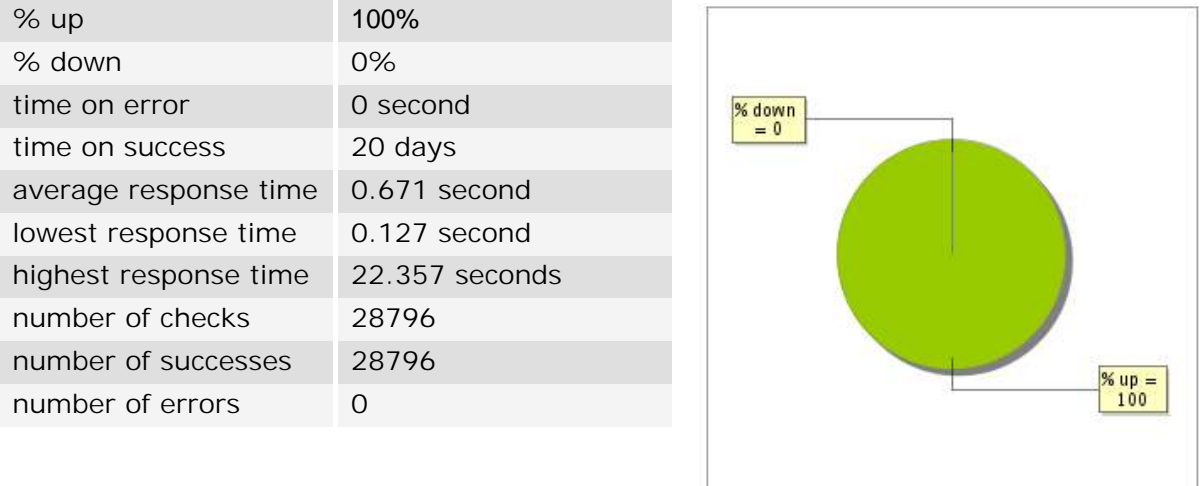

#### **7.3 Availability report**

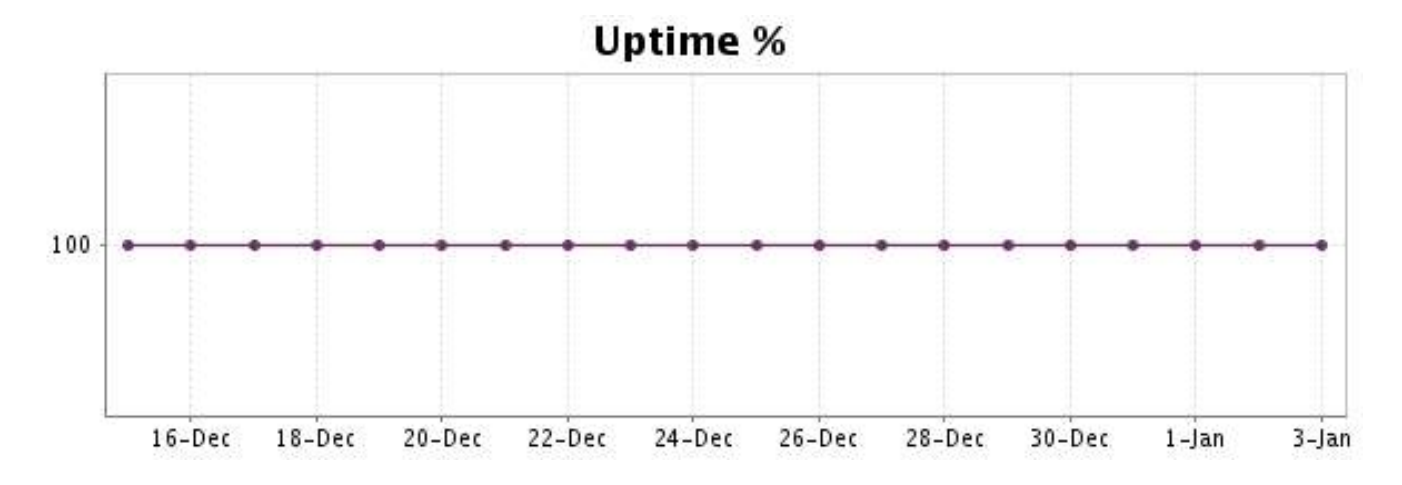

There were no errors during the period. This type of graph is therefore not available.

#### **7.5 Response time report**

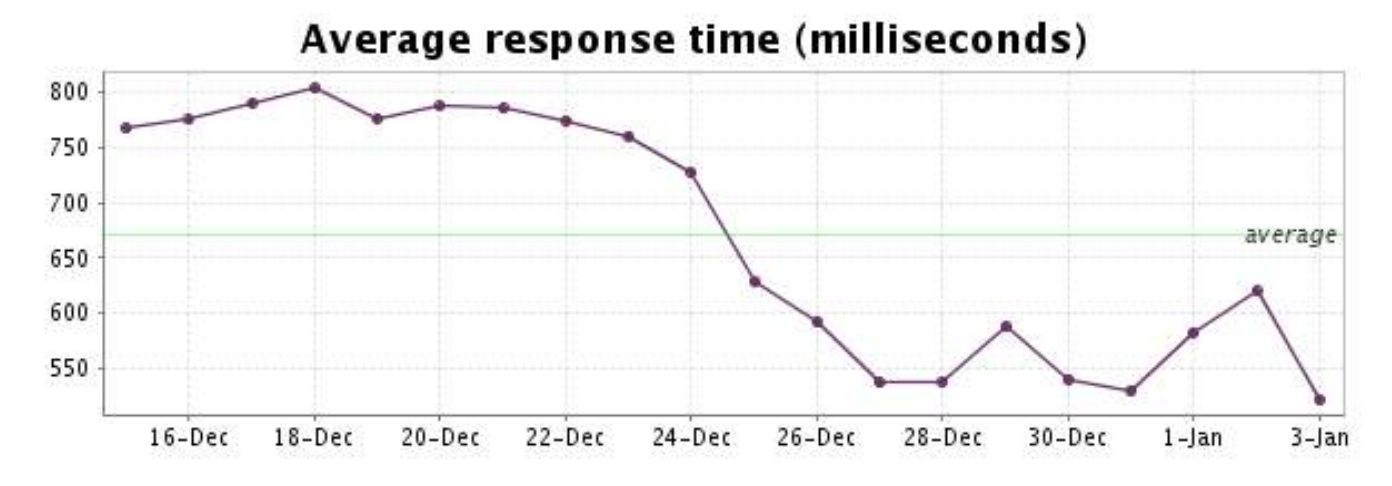

<span id="page-15-0"></span>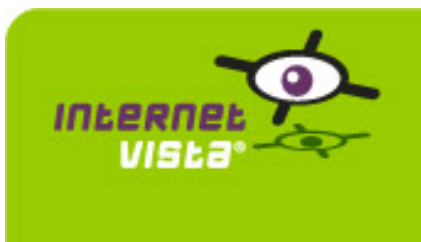

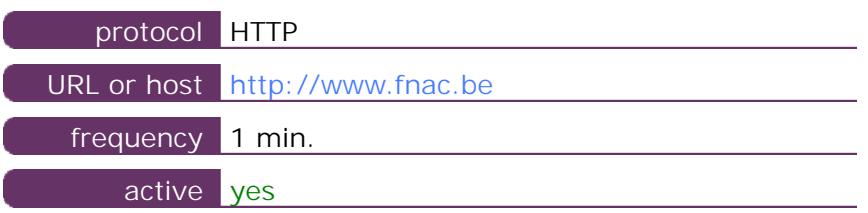

This information comes from the application parameters you defined in the I.V. manager, you can always modify it (login > applications > edit)

#### **8.2 Performance report**

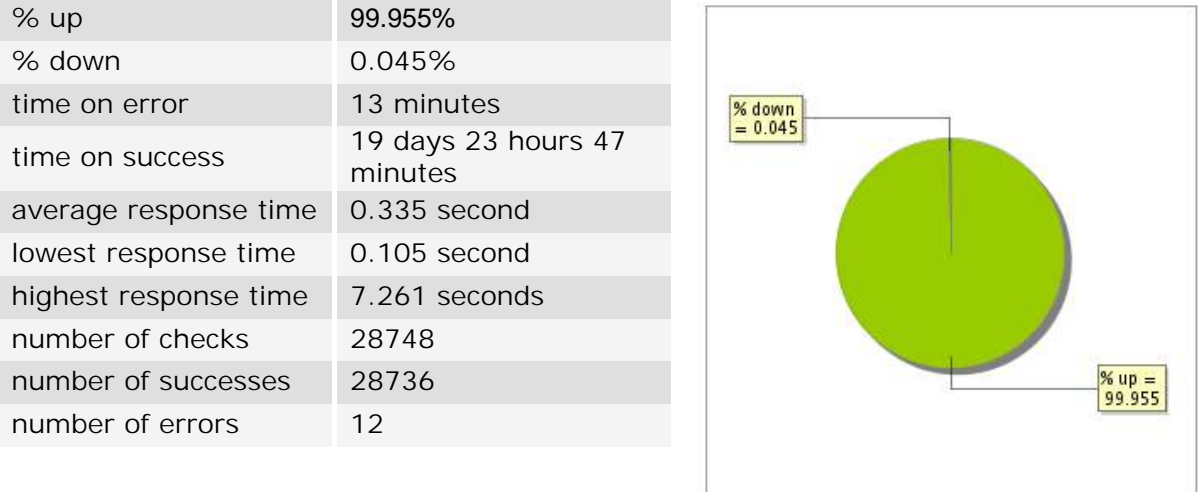

#### **8.3 Availability report**

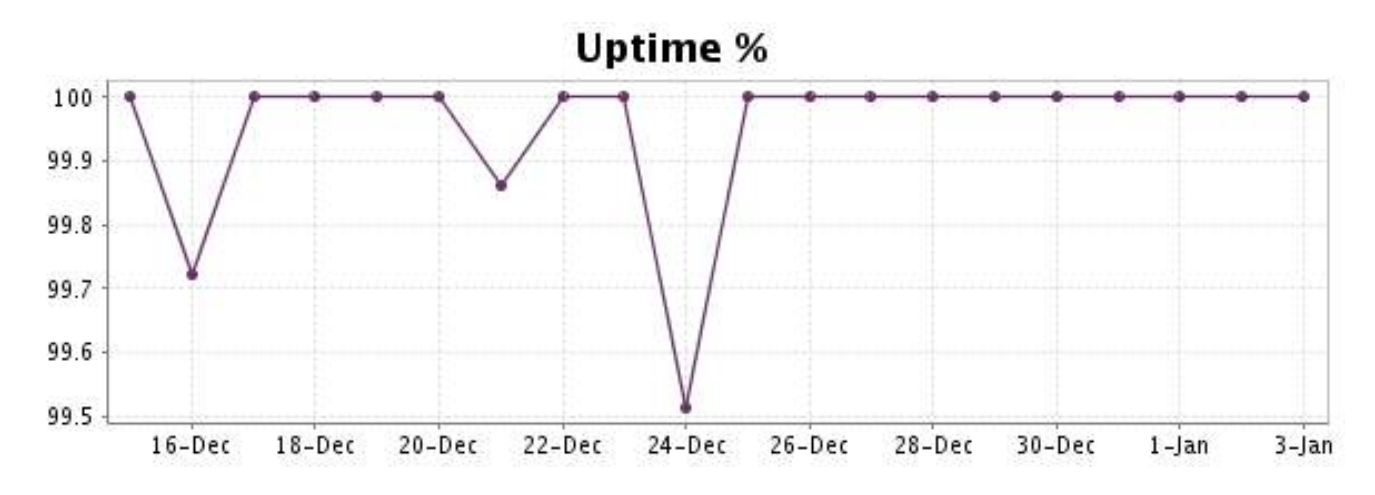

This graph summarizes the error repartition found during the period.

For all error type, a description can be found in the I.V. manager at the following url[: http://](http://www.internetVista.com/errors-types.htm) [www.internetVista.com/errors-types.htm](http://www.internetVista.com/errors-types.htm)

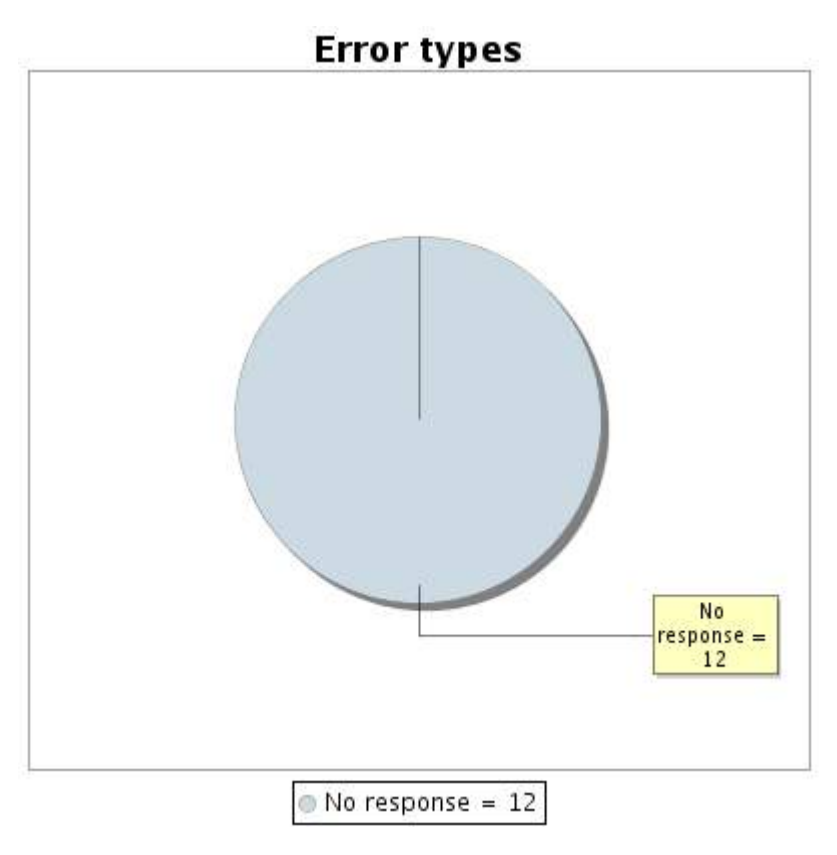

#### **8.5 Response time report**

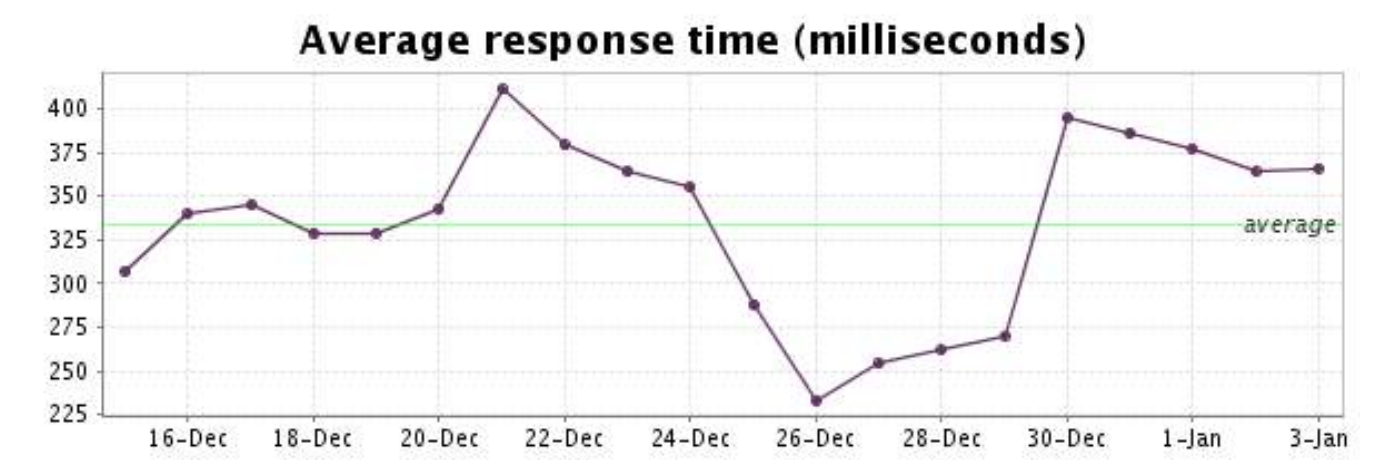

<span id="page-17-0"></span>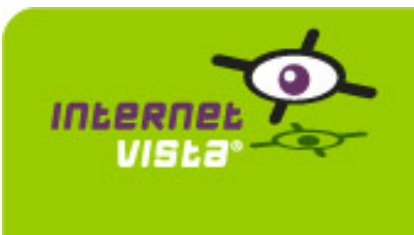

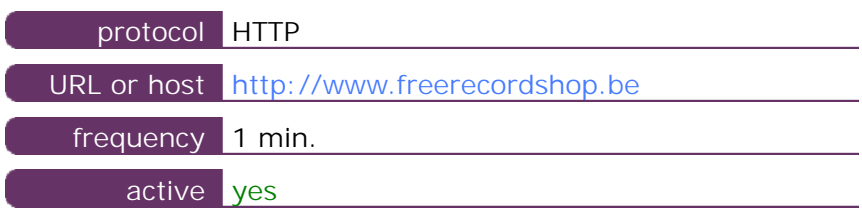

This information comes from the application parameters you defined in the I.V. manager, you can always modify it (login > applications > edit)

#### **9.2 Performance report**

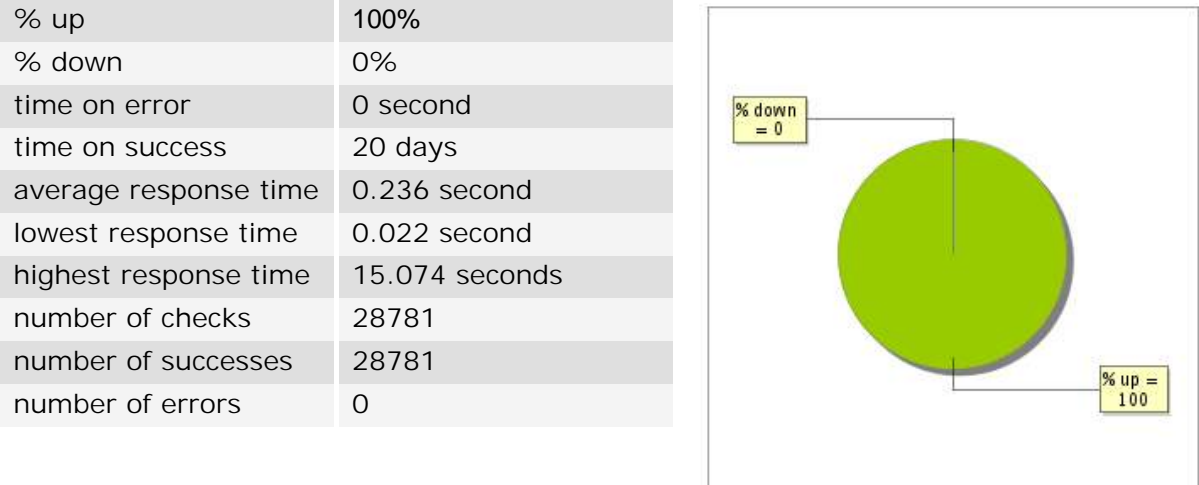

#### **9.3 Availability report**

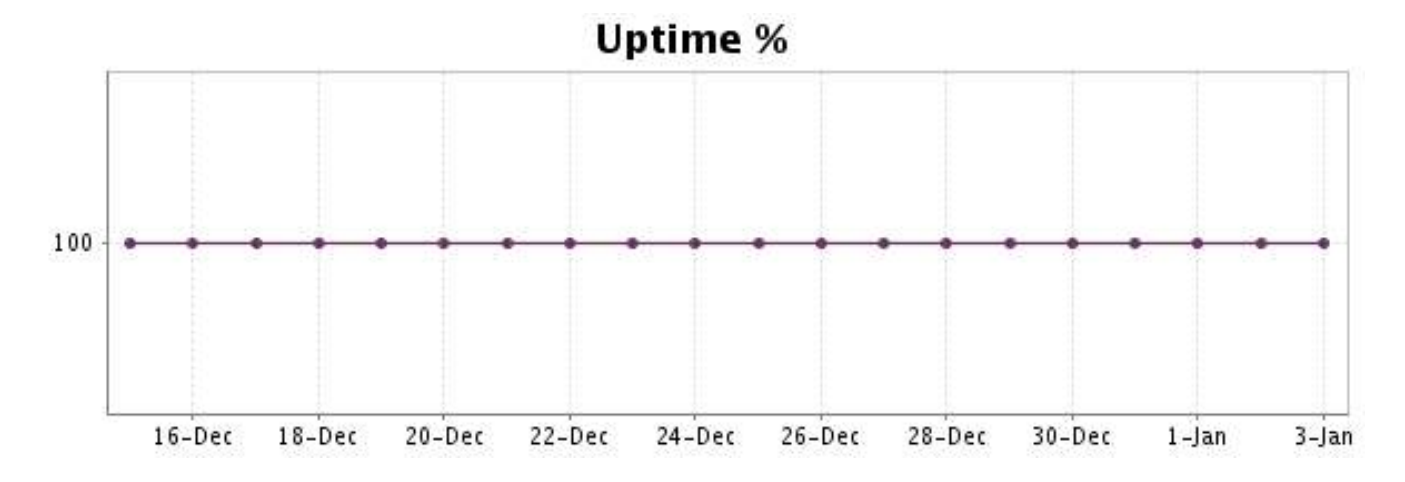

There were no errors during the period. This type of graph is therefore not available.

#### **9.5 Response time report**

This graph shows the daily average response time in milliseconds for each day. The graphic also shows the average response time for the period analysed.

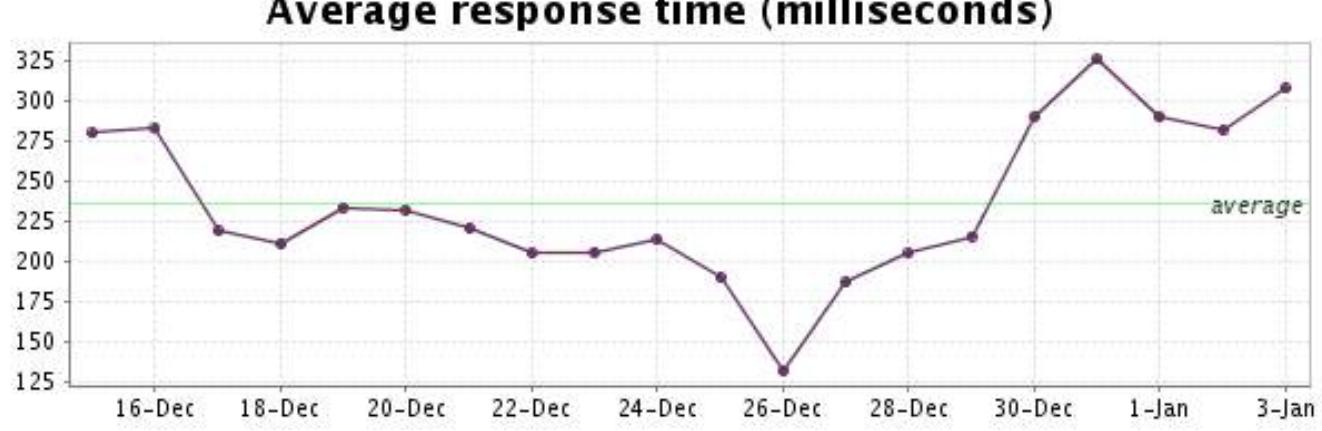

# Average response time (milliseconds)

<span id="page-19-0"></span>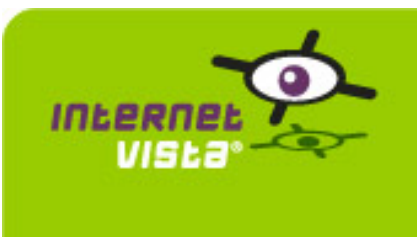

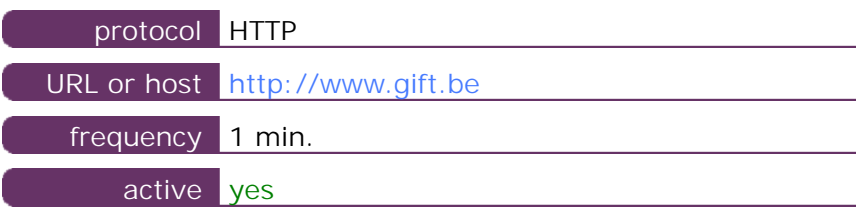

This information comes from the application parameters you defined in the I.V. manager, you can always modify it (login > applications > edit)

#### **10.2 Performance report**

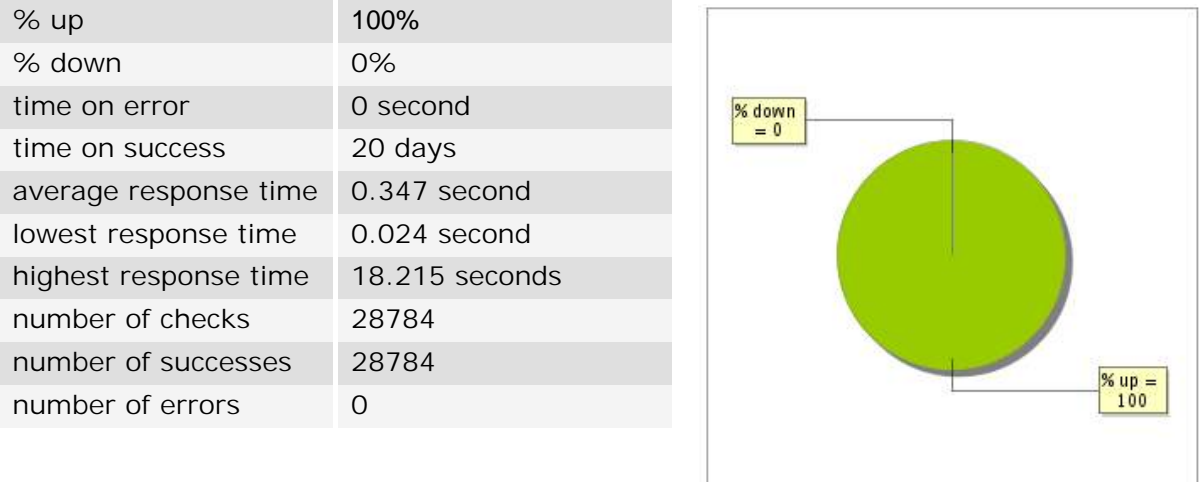

#### **10.3 Availability report**

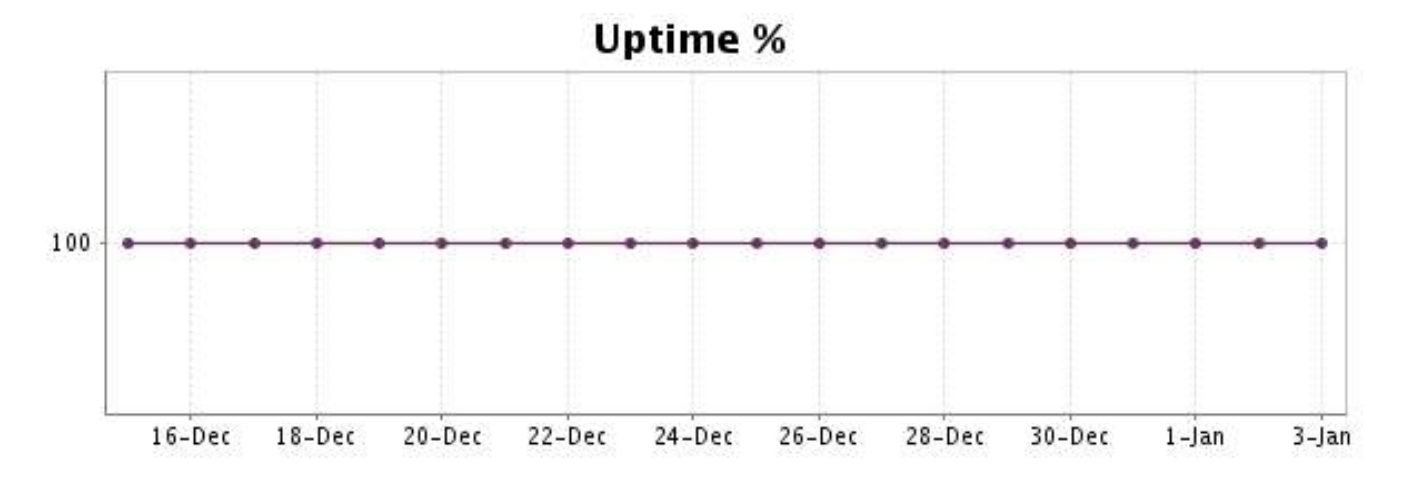

There were no errors during the period. This type of graph is therefore not available.

#### **10.5 Response time report**

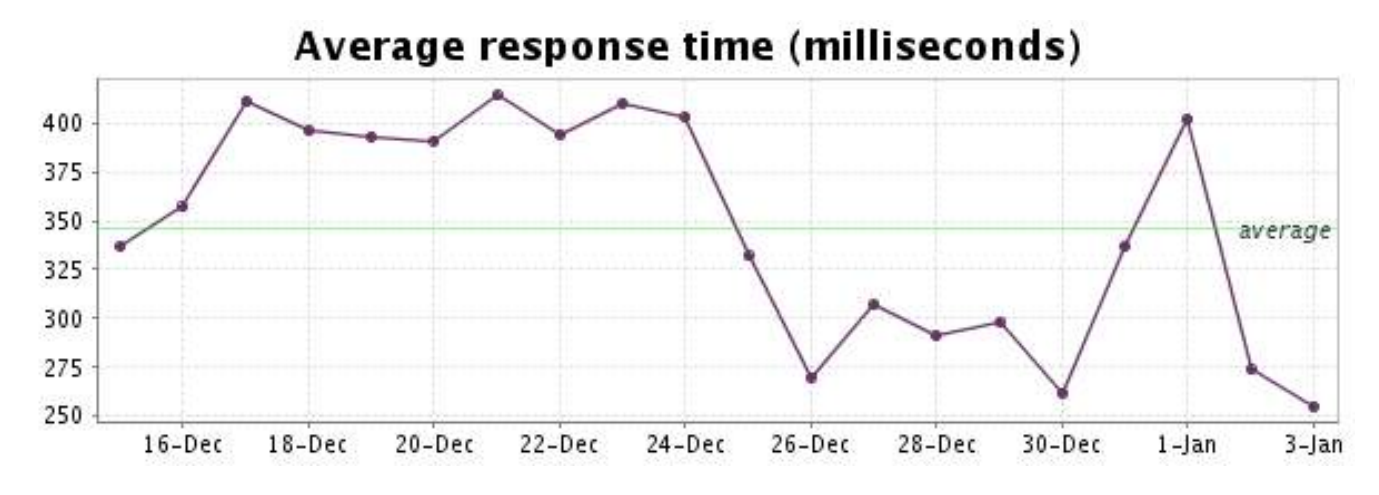

<span id="page-21-0"></span>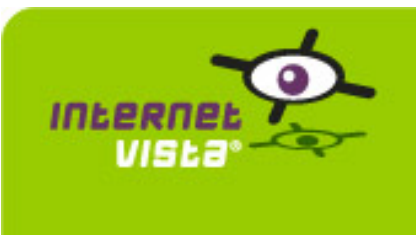

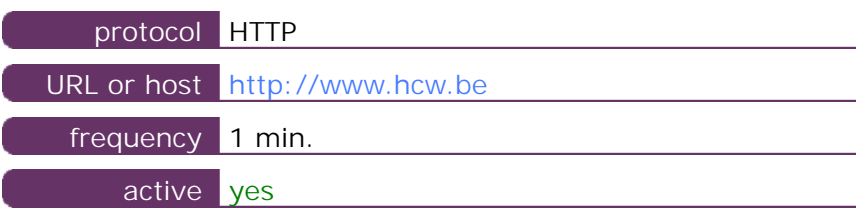

This information comes from the application parameters you defined in the I.V. manager, you can always modify it (login > applications > edit)

#### **11.2 Performance report**

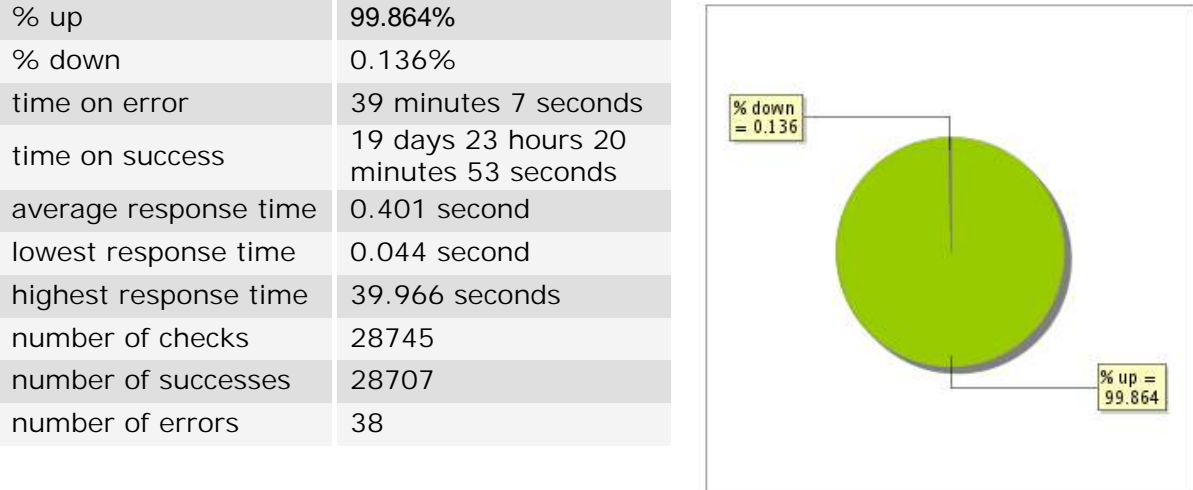

#### **11.3 Availability report**

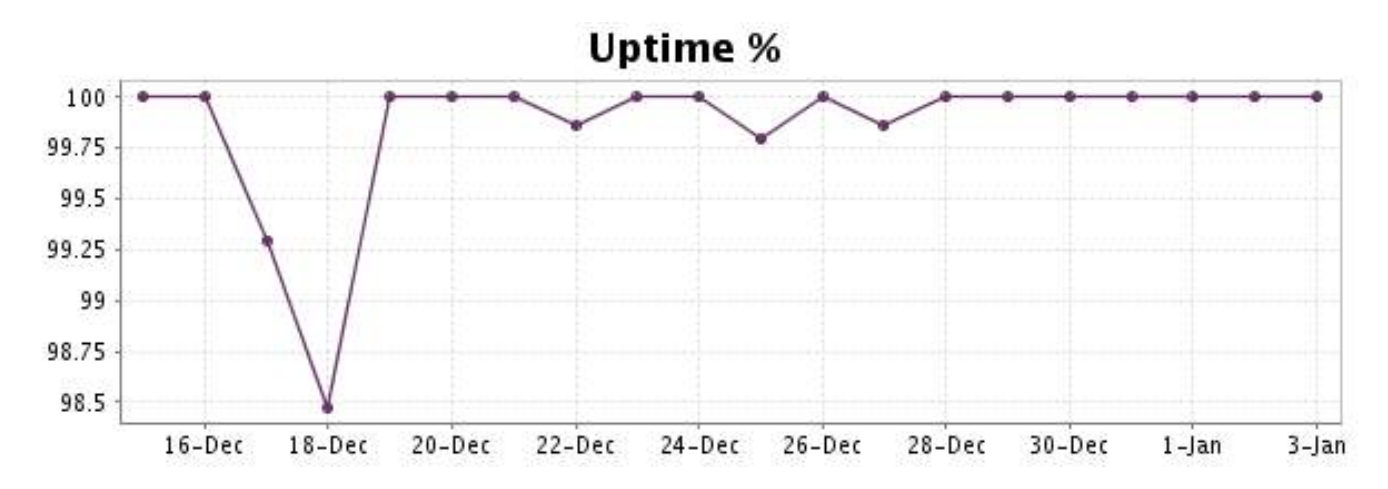

This graph summarizes the error repartition found during the period.

For all error type, a description can be found in the I.V. manager at the following url[: http://](http://www.internetVista.com/errors-types.htm) [www.internetVista.com/errors-types.htm](http://www.internetVista.com/errors-types.htm)

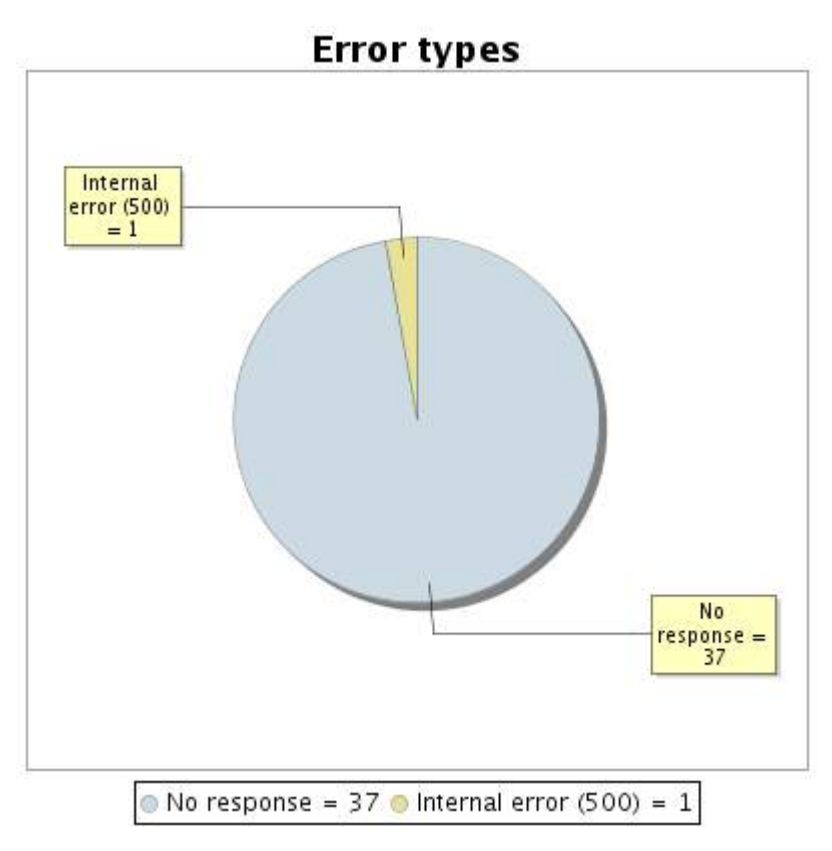

#### **11.5 Response time report**

This graph shows the daily average response time in milliseconds for each day. The graphic also shows the average response time for the period analysed.

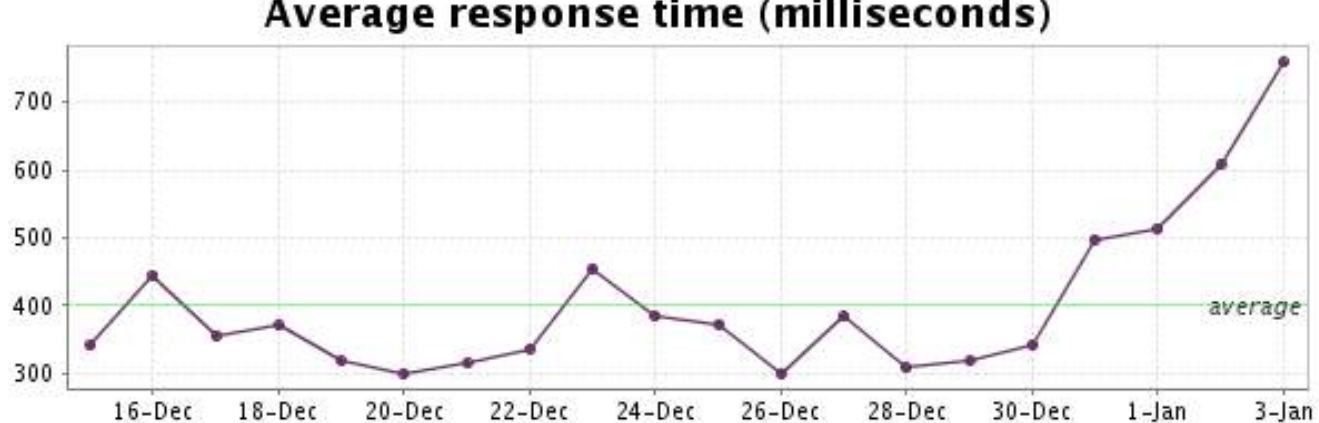

# Average response time (milliseconds)

<span id="page-23-0"></span>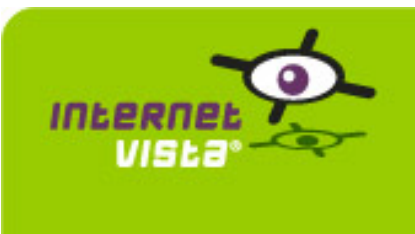

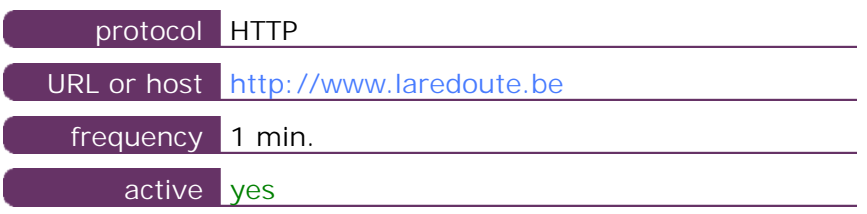

This information comes from the application parameters you defined in the I.V. manager, you can always modify it (login > applications > edit)

#### **12.2 Performance report**

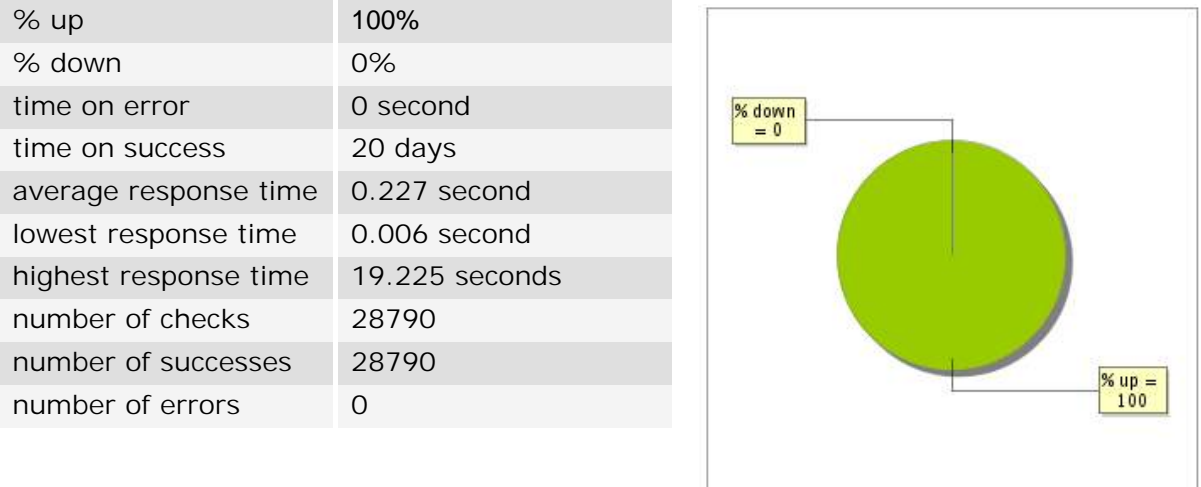

#### **12.3 Availability report**

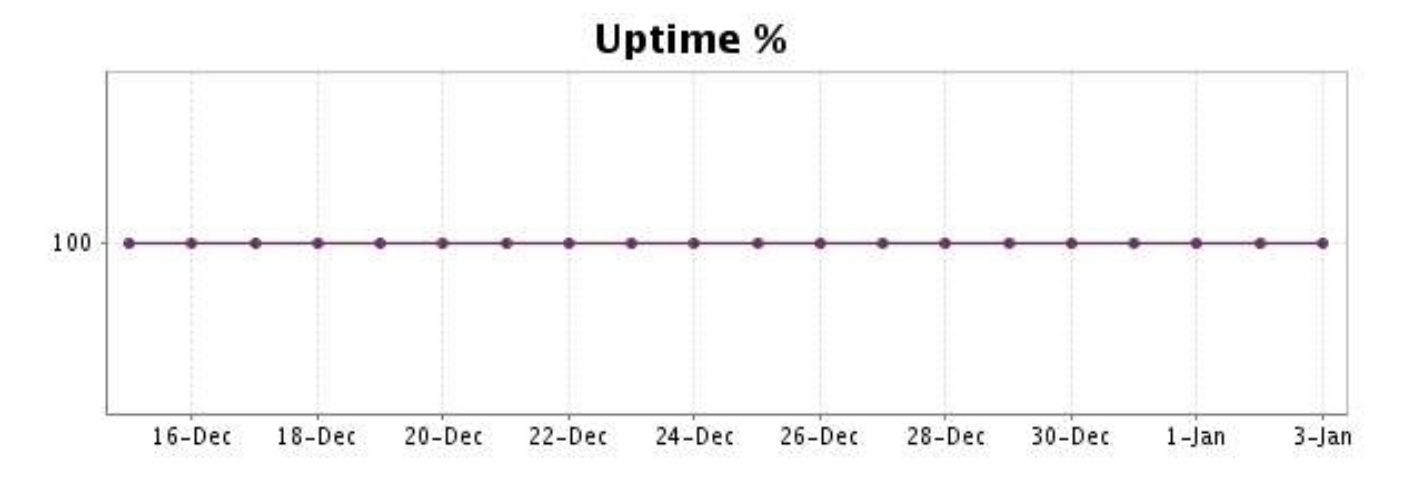

There were no errors during the period. This type of graph is therefore not available.

#### **12.5 Response time report**

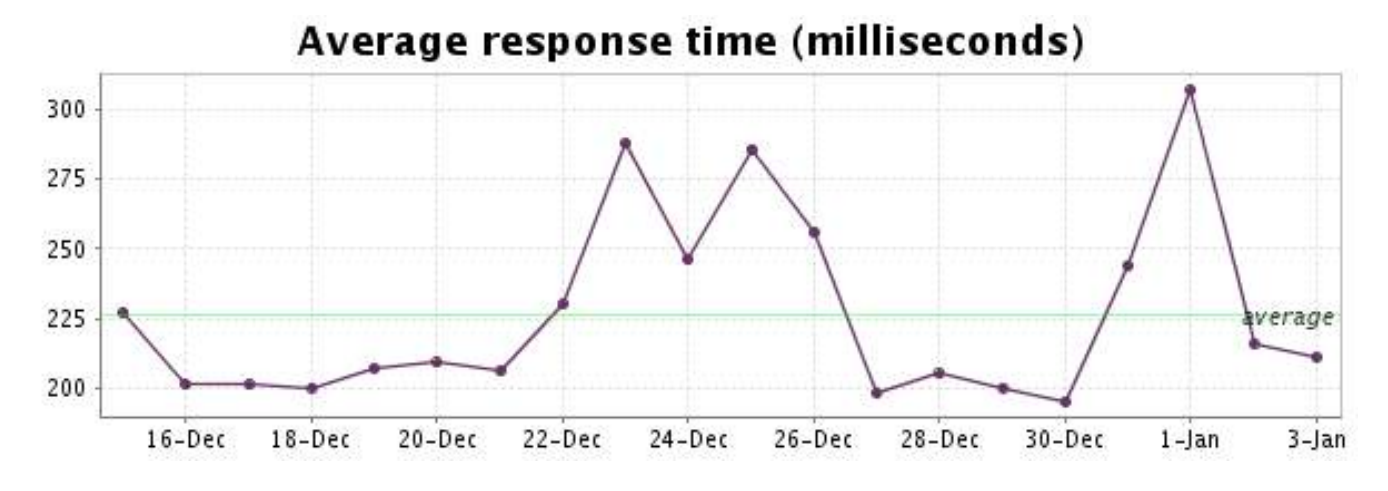

<span id="page-25-0"></span>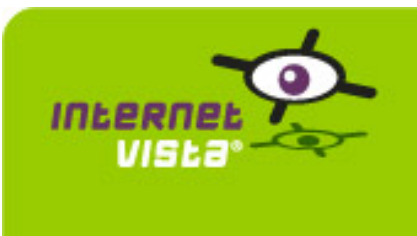

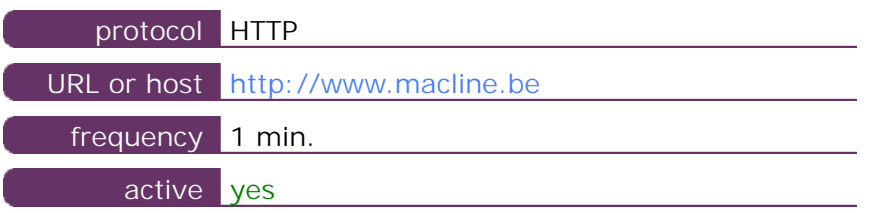

This information comes from the application parameters you defined in the I.V. manager, you can always modify it (login > applications > edit)

#### **13.2 Performance report**

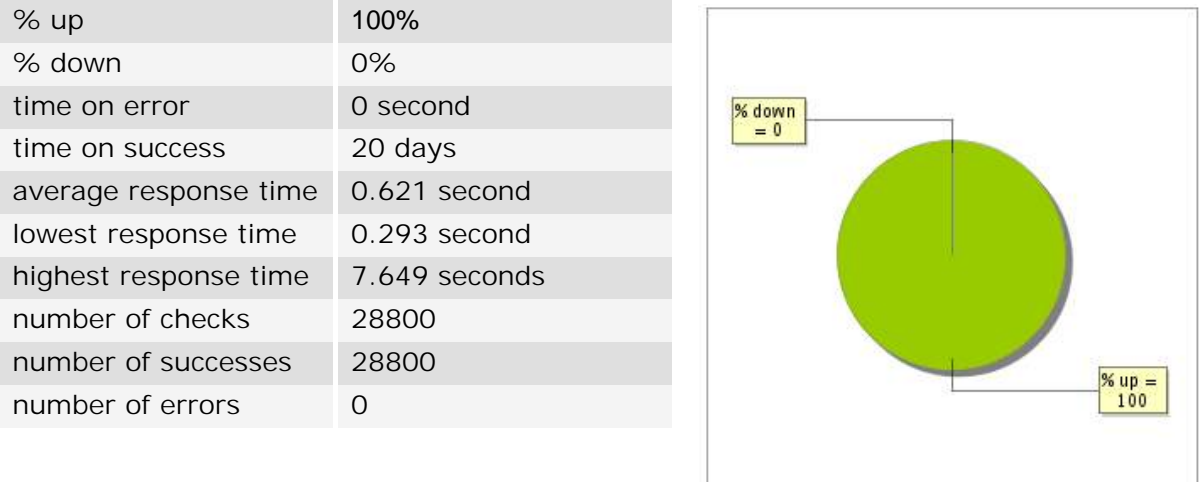

#### **13.3 Availability report**

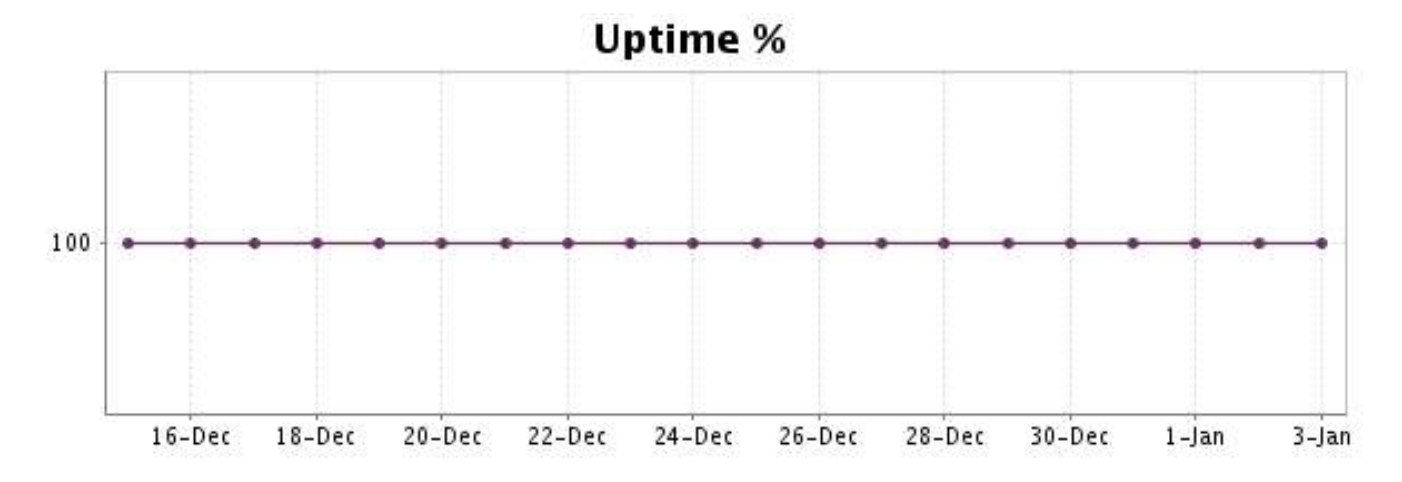

There were no errors during the period. This type of graph is therefore not available.

#### **13.5 Response time report**

This graph shows the daily average response time in milliseconds for each day. The graphic also shows the average response time for the period analysed.

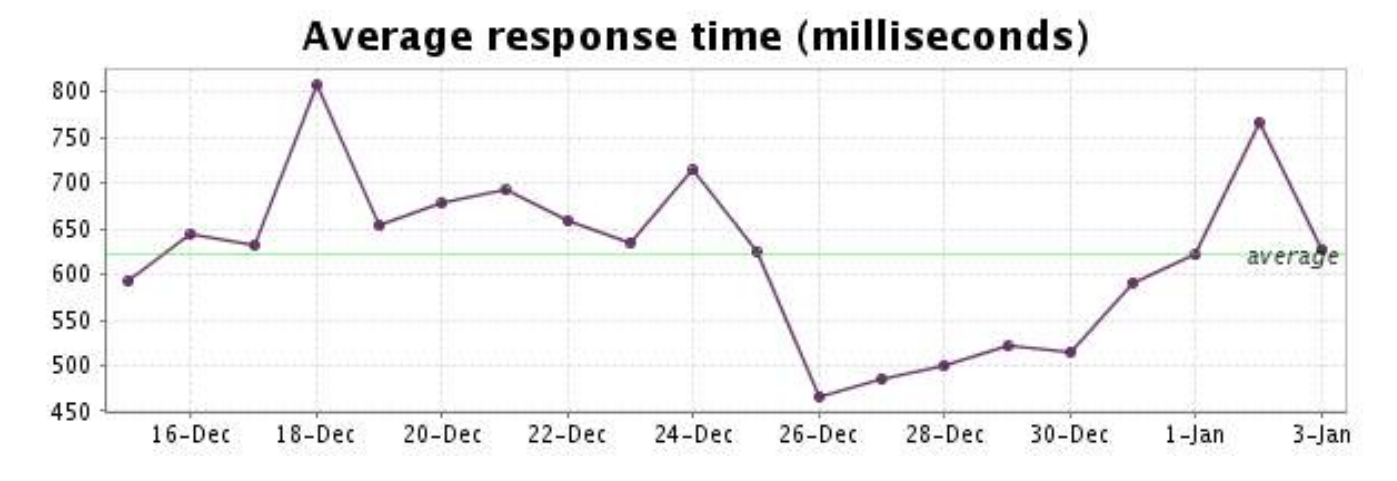

#### <http://www.internetVista.com> 27

<span id="page-27-0"></span>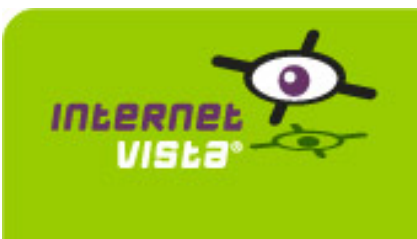

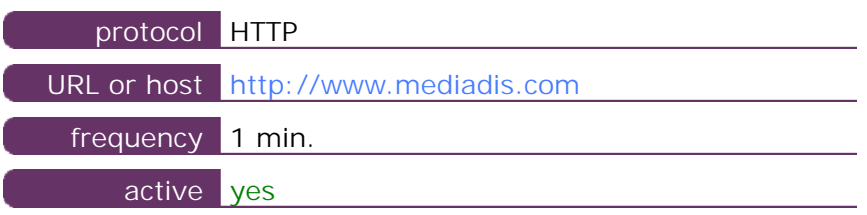

This information comes from the application parameters you defined in the I.V. manager, you can always modify it (login > applications > edit)

#### **14.2 Performance report**

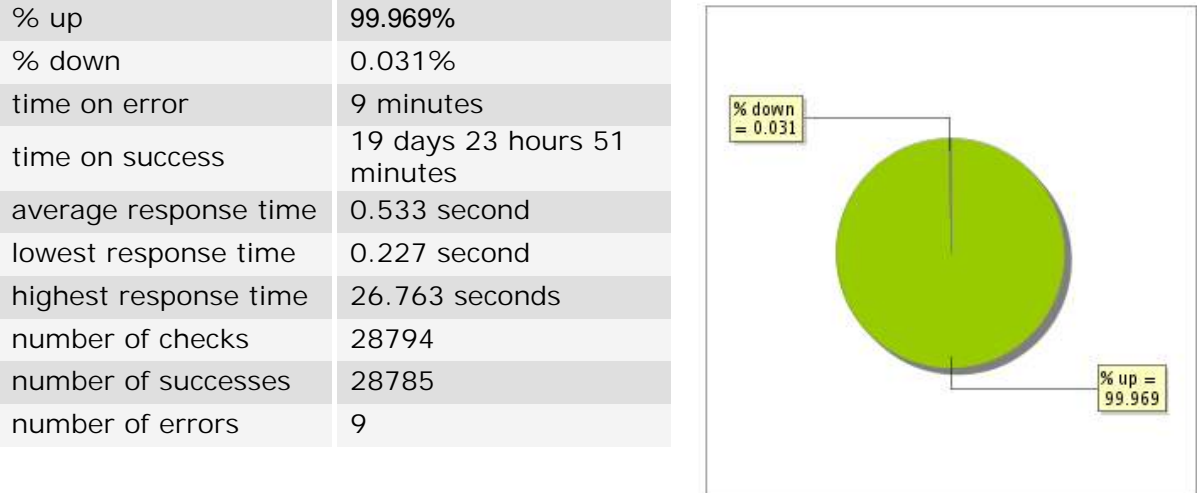

#### **14.3 Availability report**

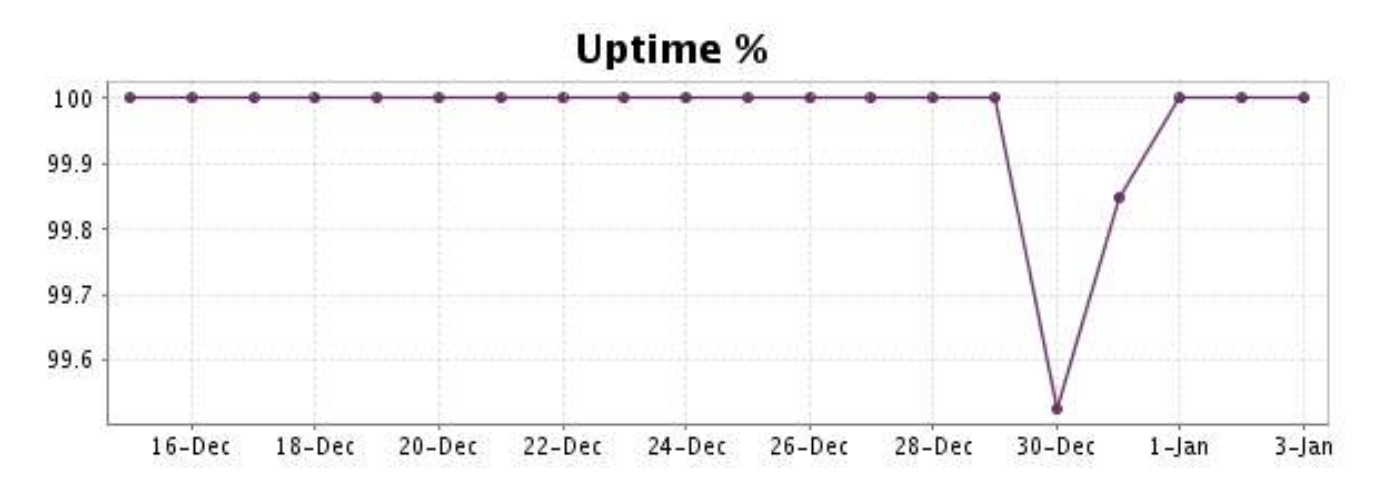

This graph summarizes the error repartition found during the period.

For all error type, a description can be found in the I.V. manager at the following url[: http://](http://www.internetVista.com/errors-types.htm) [www.internetVista.com/errors-types.htm](http://www.internetVista.com/errors-types.htm)

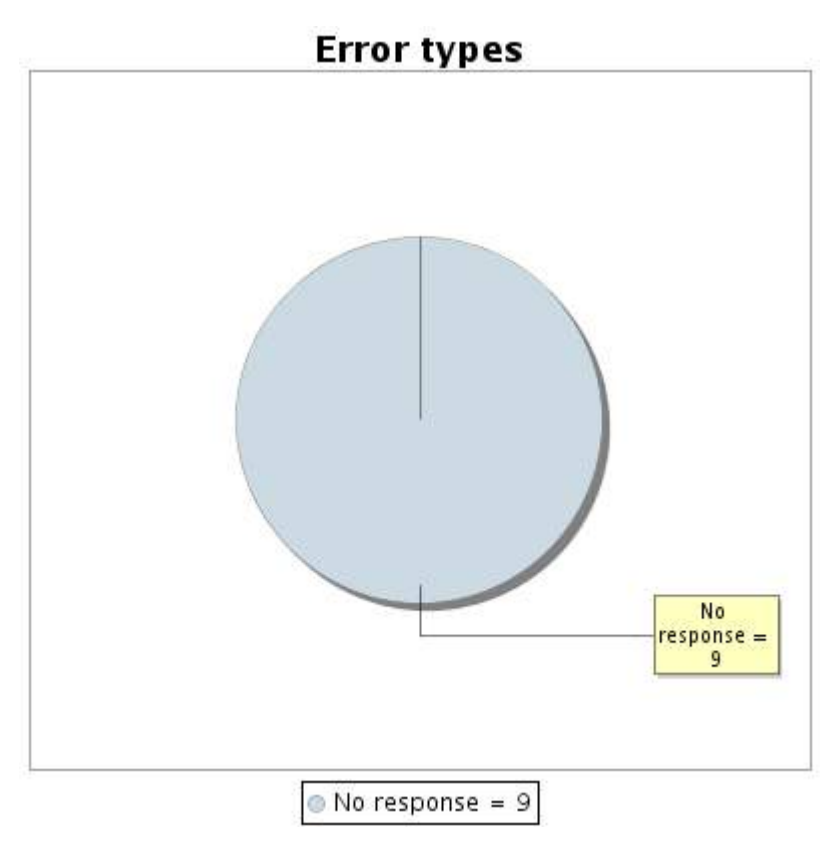

#### **14.5 Response time report**

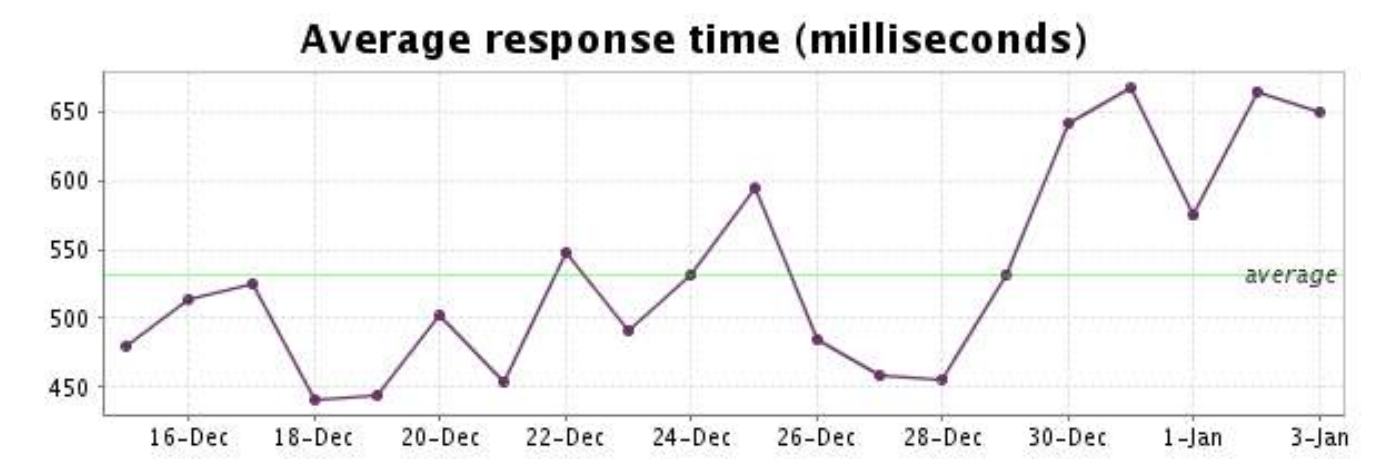

<span id="page-29-0"></span>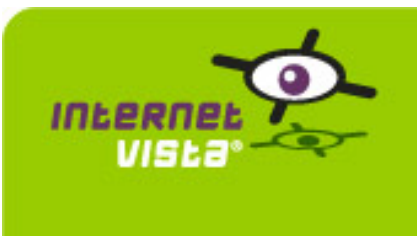

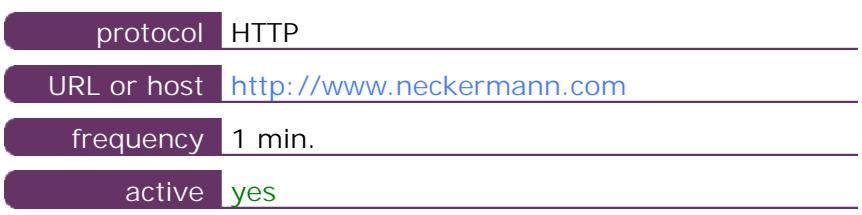

This information comes from the application parameters you defined in the I.V. manager, you can always modify it (login > applications > edit)

#### **15.2 Performance report**

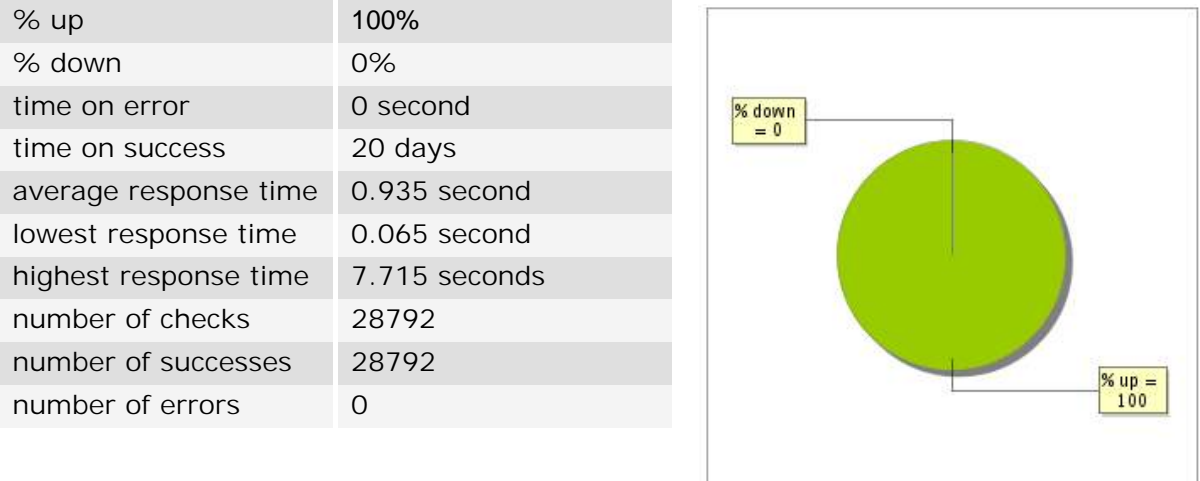

#### **15.3 Availability report**

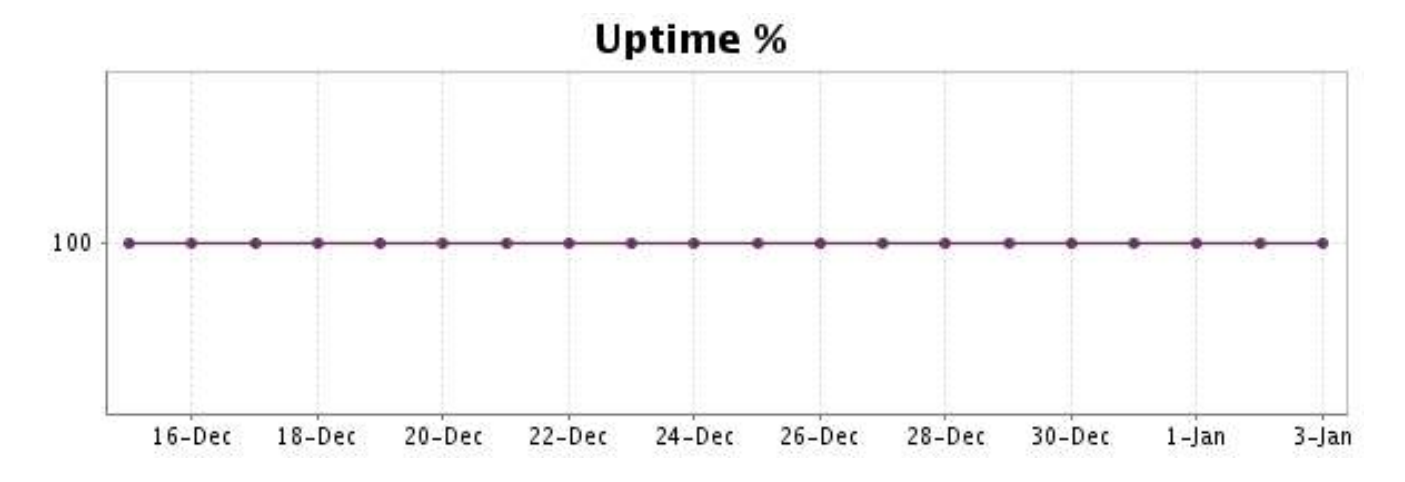

There were no errors during the period. This type of graph is therefore not available.

#### **15.5 Response time report**

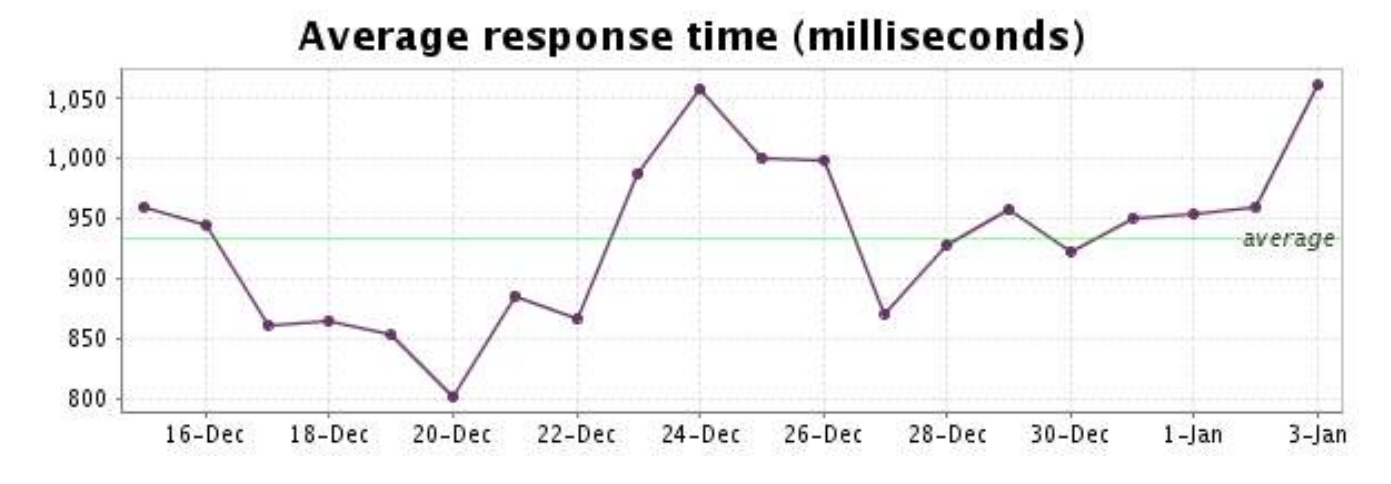

<span id="page-31-0"></span>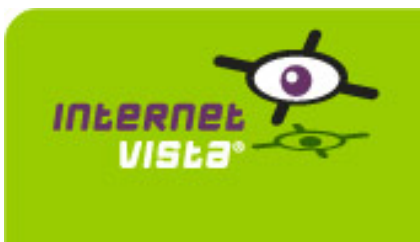

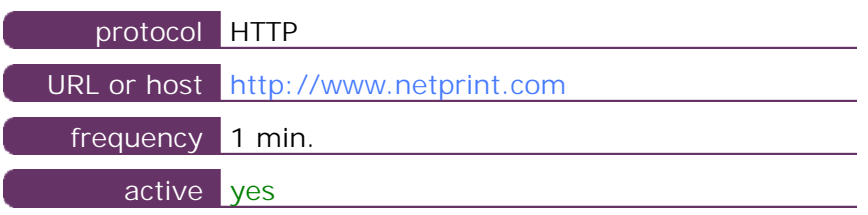

This information comes from the application parameters you defined in the I.V. manager, you can always modify it (login > applications > edit)

#### **16.2 Performance report**

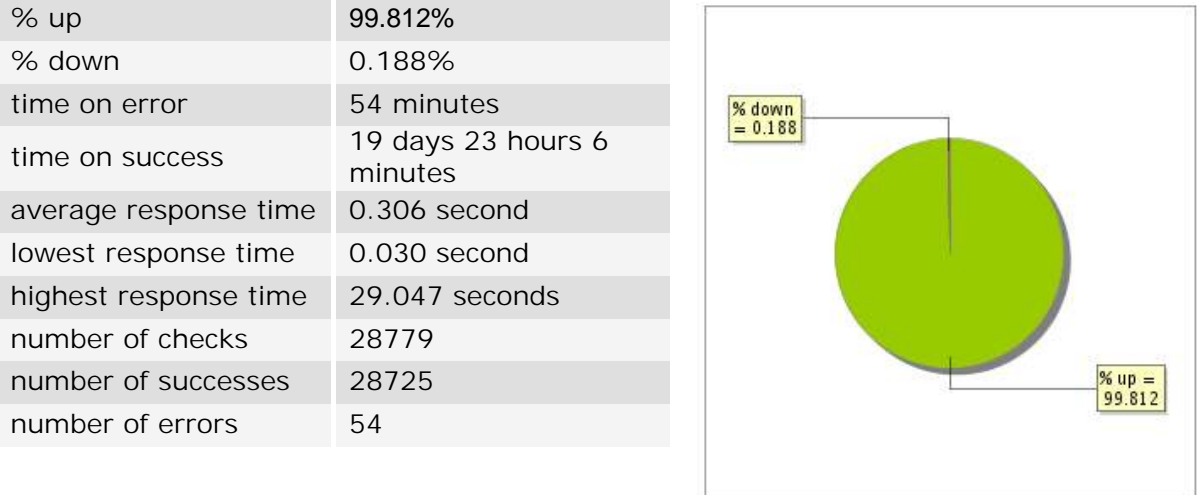

#### **16.3 Availability report**

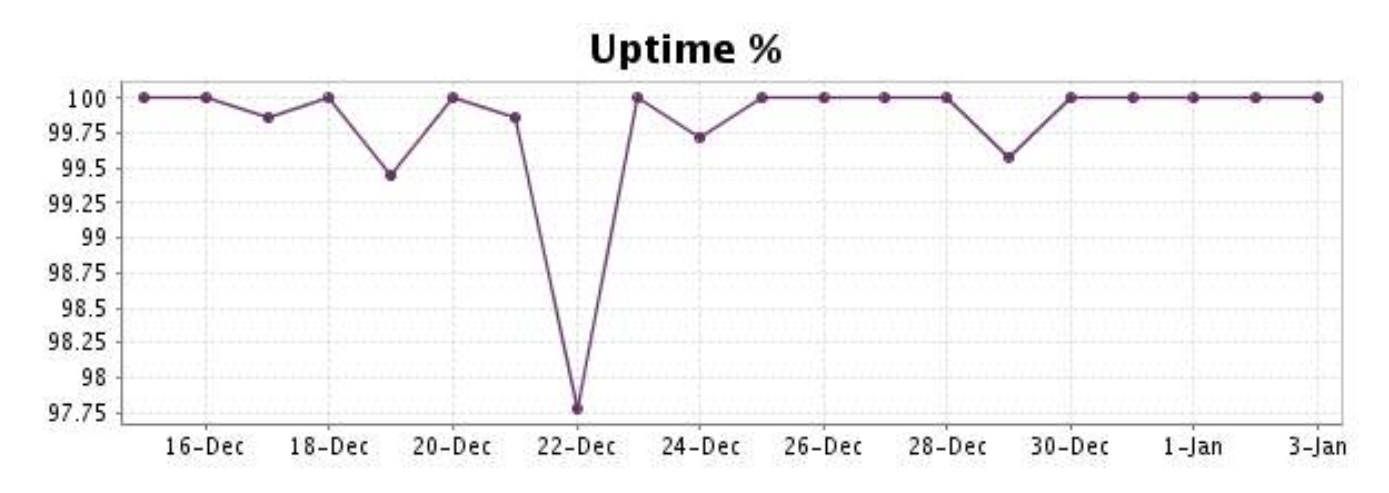

This graph summarizes the error repartition found during the period.

For all error type, a description can be found in the I.V. manager at the following url[: http://](http://www.internetVista.com/errors-types.htm) [www.internetVista.com/errors-types.htm](http://www.internetVista.com/errors-types.htm)

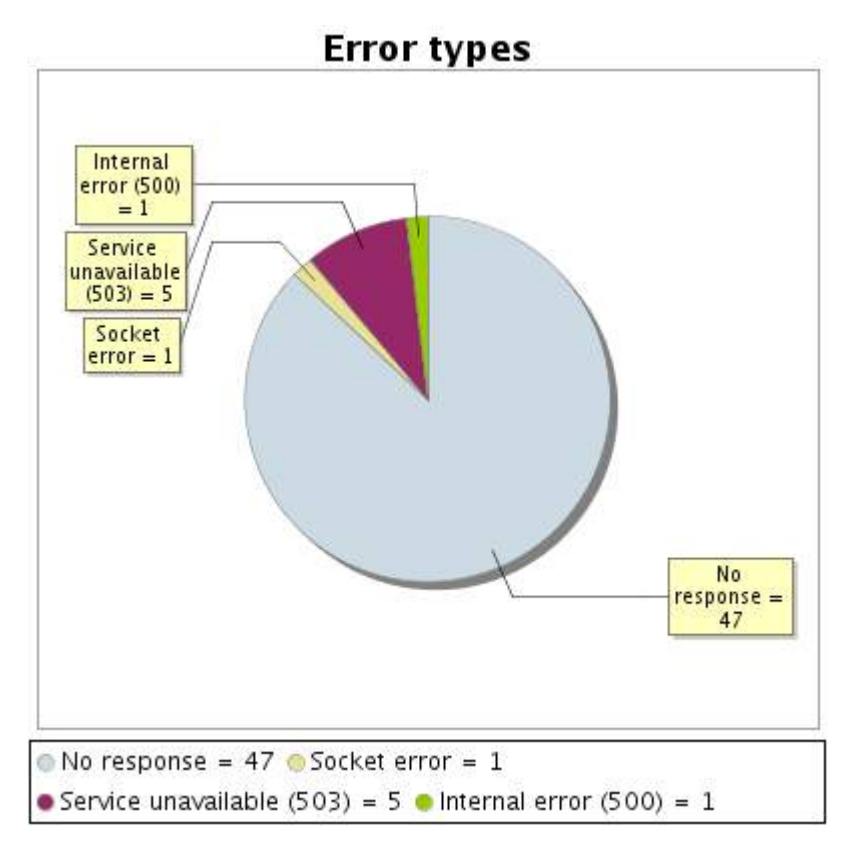

**16.5 Response time report**

This graph shows the daily average response time in milliseconds for each day. The graphic also shows the average response time for the period analysed.

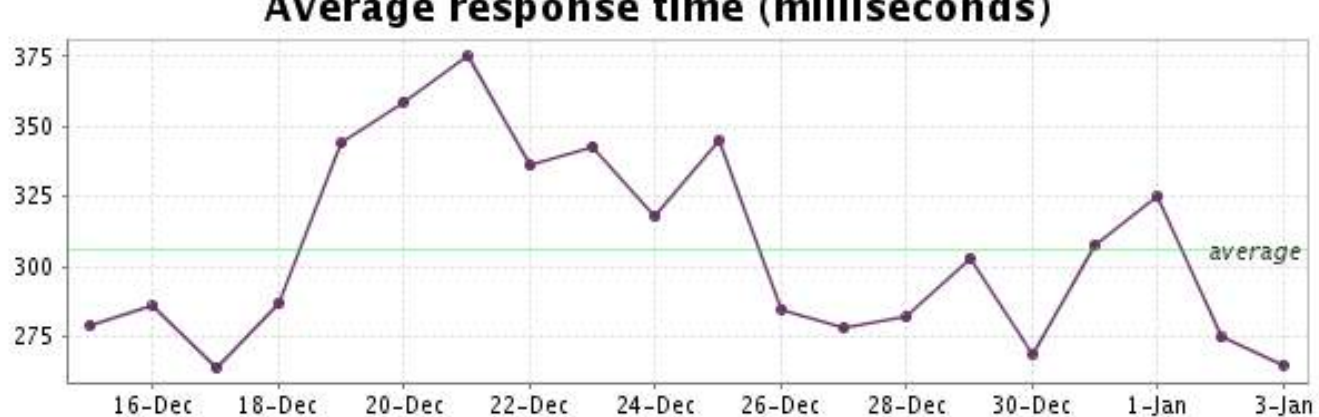

# Average response time (milliseconds)

<span id="page-33-0"></span>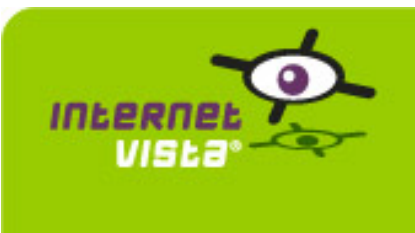

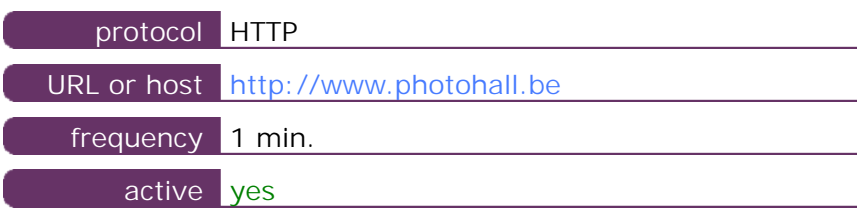

This information comes from the application parameters you defined in the I.V. manager, you can always modify it (login > applications > edit)

#### **17.2 Performance report**

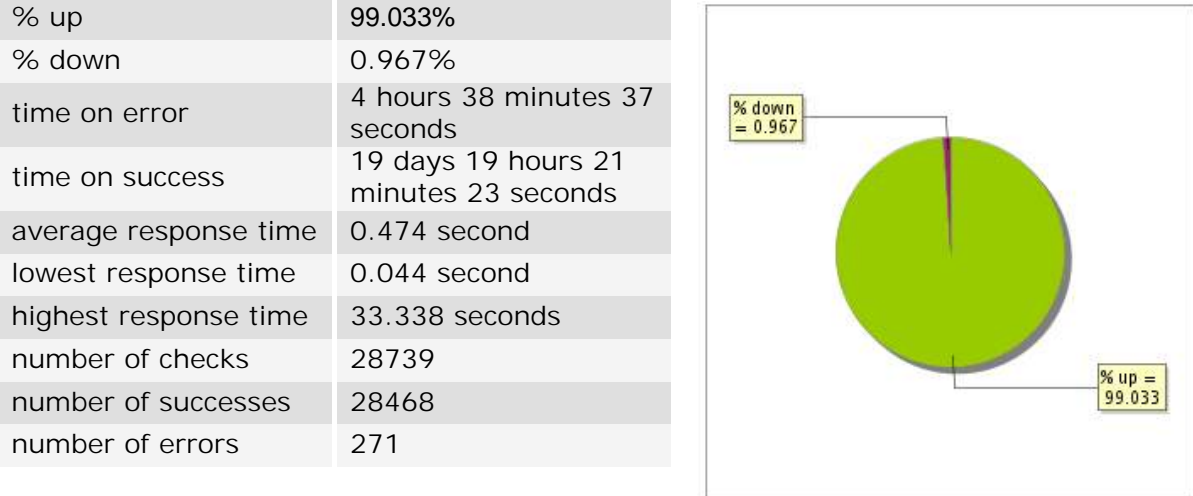

#### **17.3 Availability report**

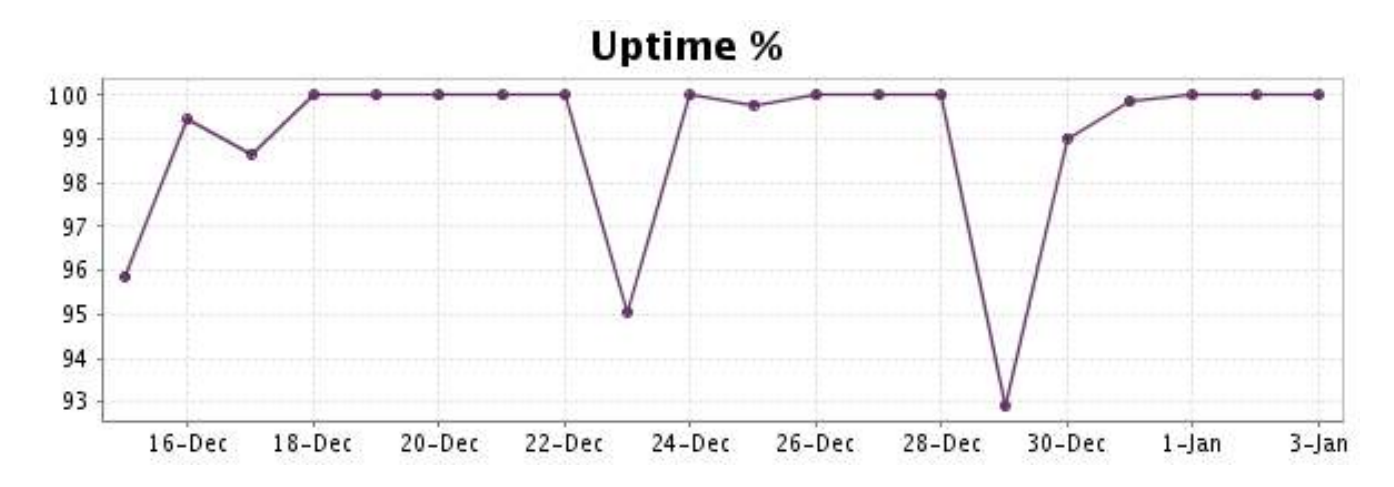

This graph summarizes the error repartition found during the period.

For all error type, a description can be found in the I.V. manager at the following url[: http://](http://www.internetVista.com/errors-types.htm) [www.internetVista.com/errors-types.htm](http://www.internetVista.com/errors-types.htm)

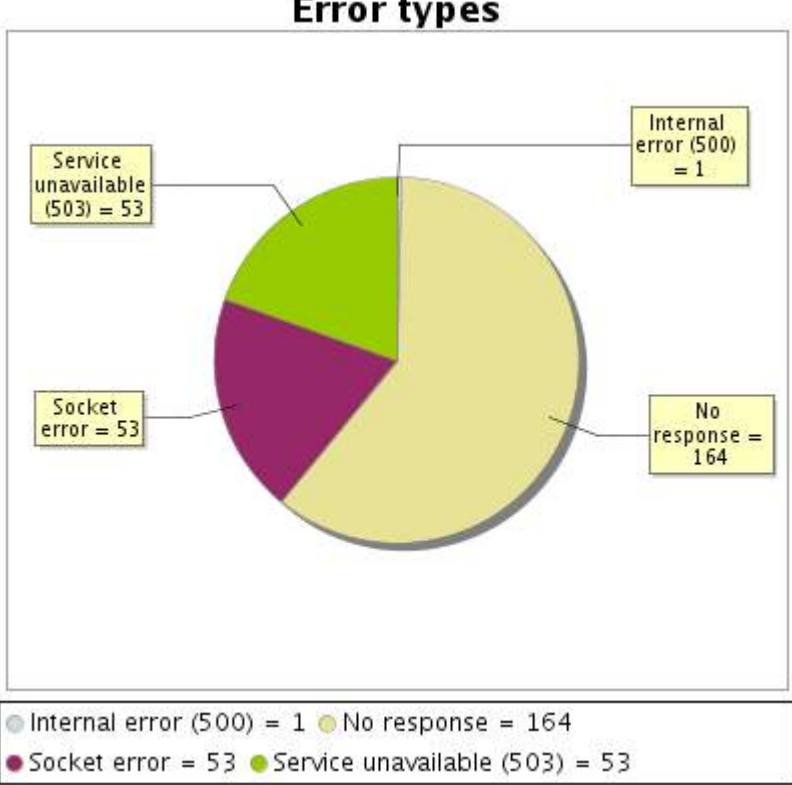

**Error types** 

#### **17.5 Response time report**

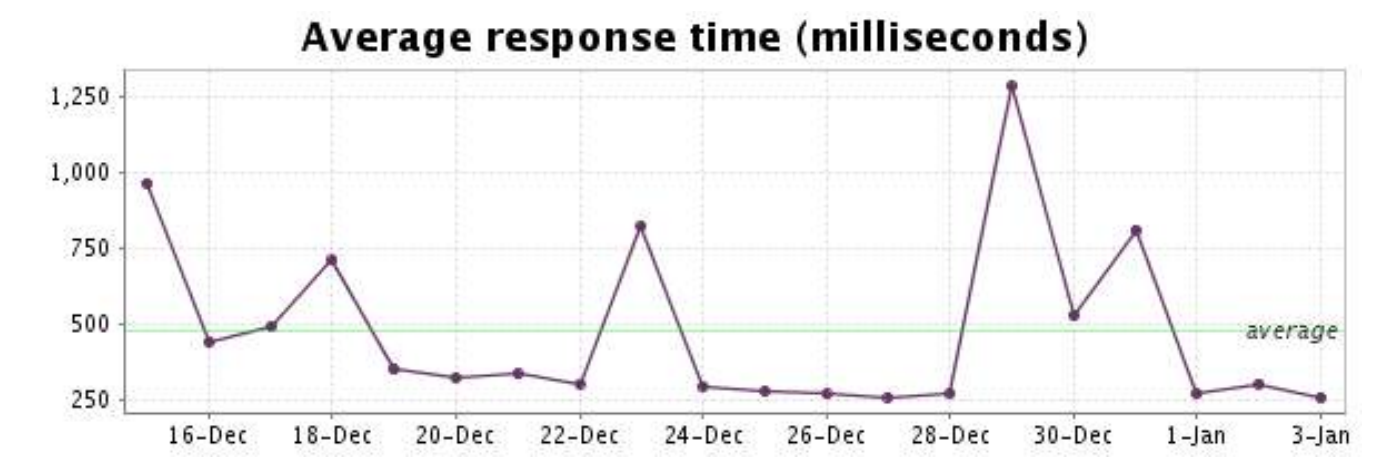

<span id="page-35-0"></span>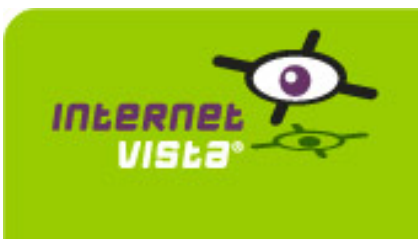

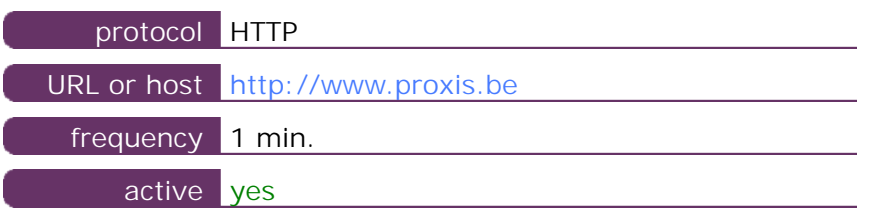

This information comes from the application parameters you defined in the I.V. manager, you can always modify it (login > applications > edit)

#### **18.2 Performance report**

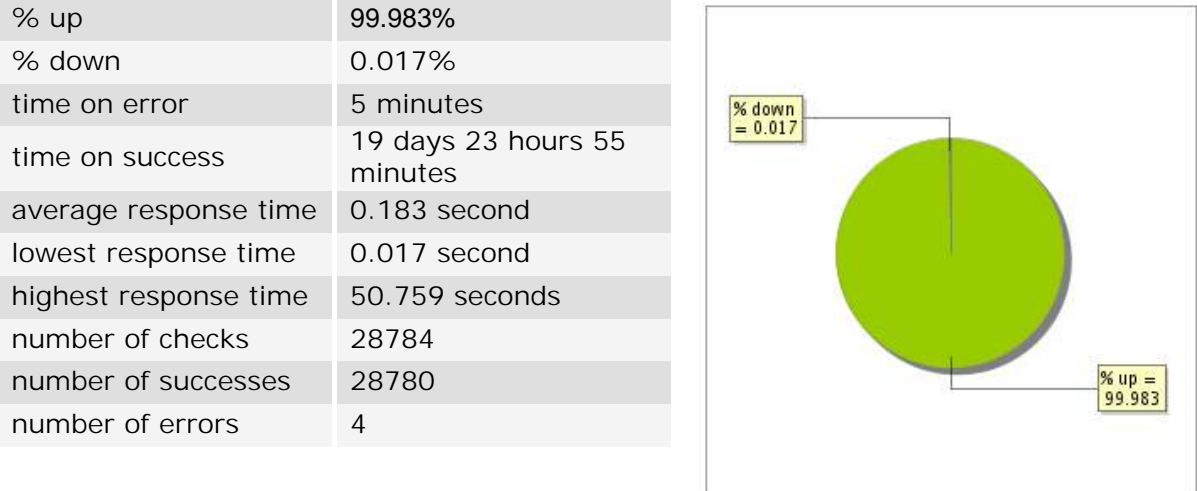

#### **18.3 Availability report**

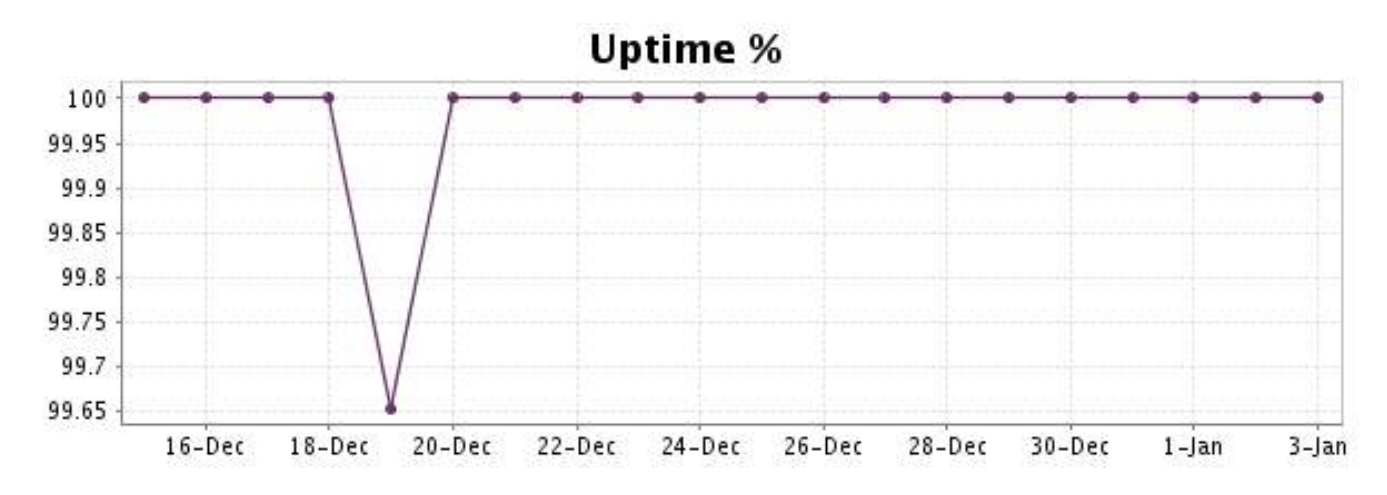

This graph summarizes the error repartition found during the period.

For all error type, a description can be found in the I.V. manager at the following url[: http://](http://www.internetVista.com/errors-types.htm) [www.internetVista.com/errors-types.htm](http://www.internetVista.com/errors-types.htm)

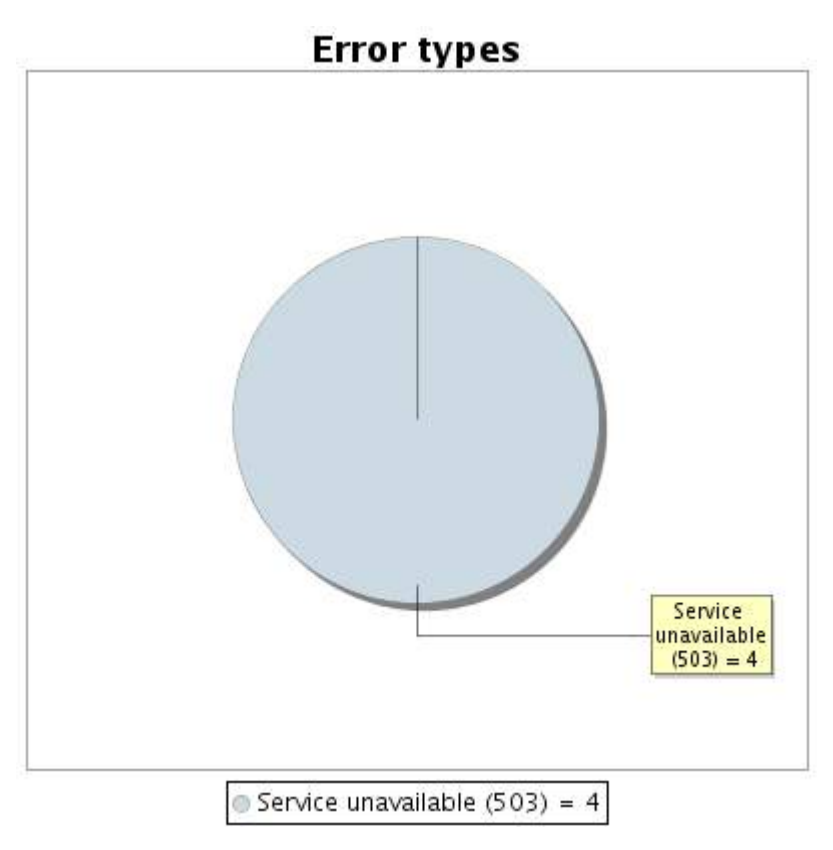

#### **18.5 Response time report**

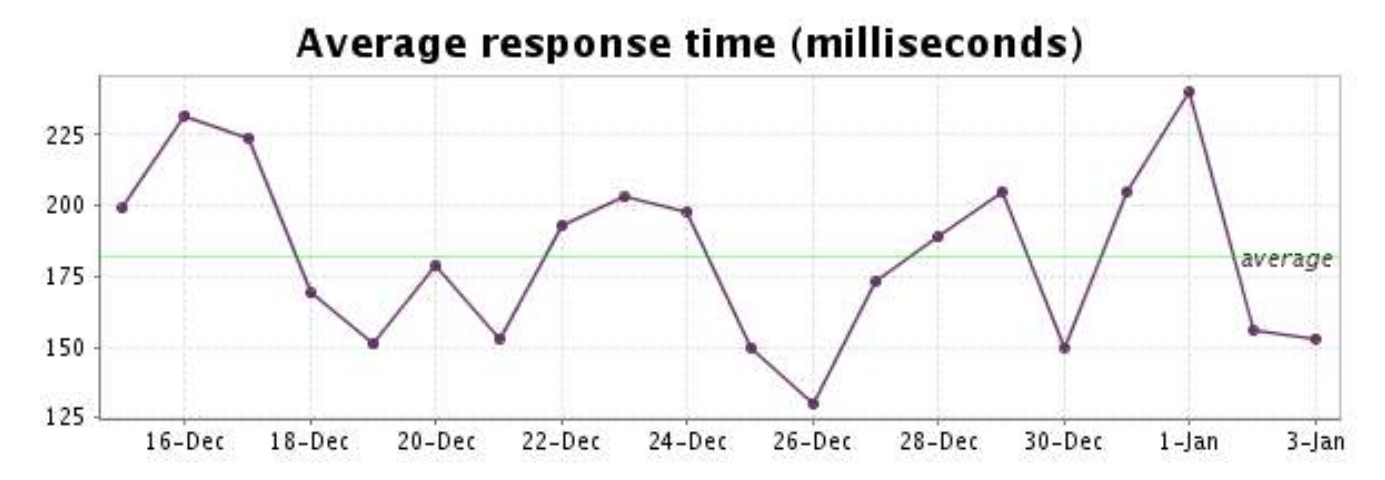

<span id="page-37-0"></span>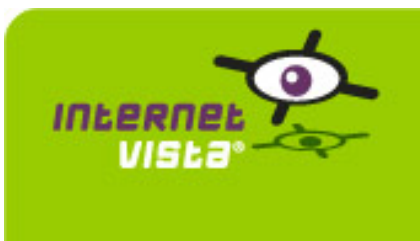

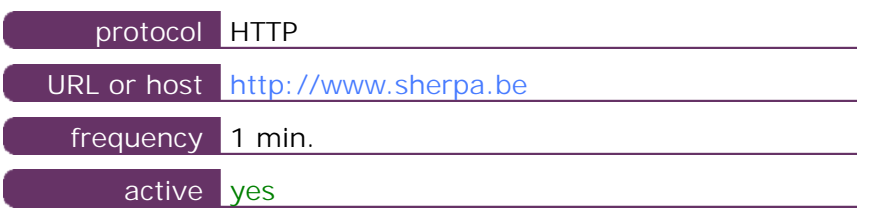

This information comes from the application parameters you defined in the I.V. manager, you can always modify it (login > applications > edit)

#### **19.2 Performance report**

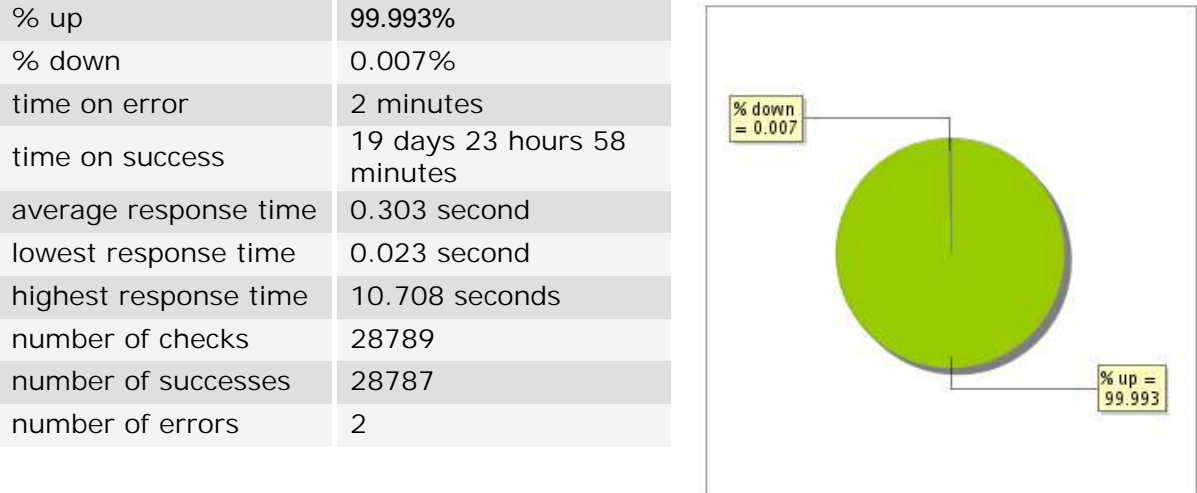

#### **19.3 Availability report**

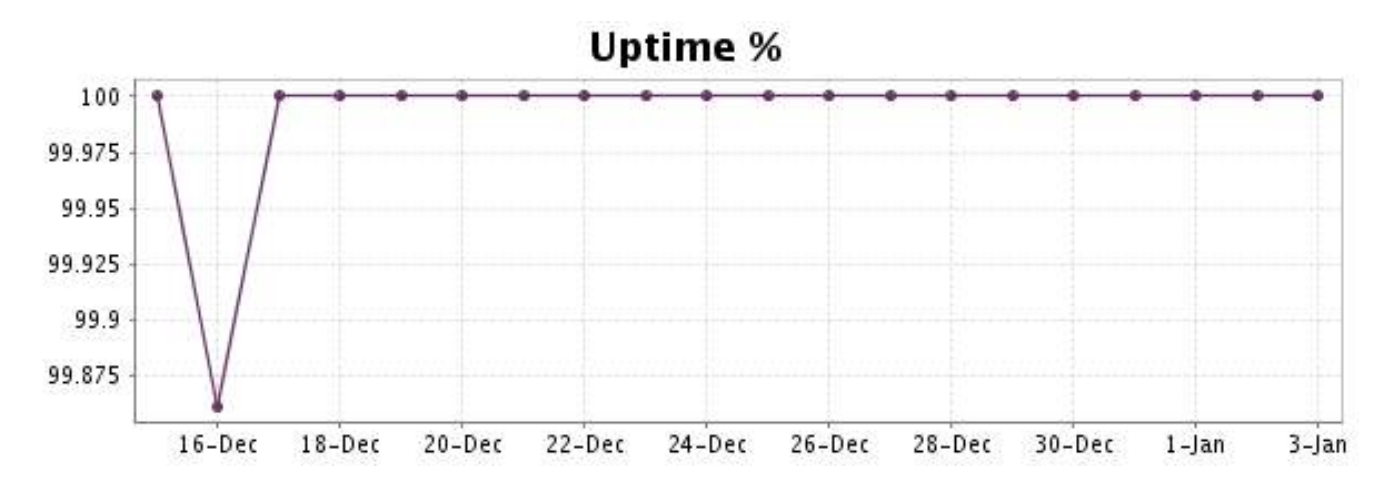

This graph summarizes the error repartition found during the period.

For all error type, a description can be found in the I.V. manager at the following url[: http://](http://www.internetVista.com/errors-types.htm) [www.internetVista.com/errors-types.htm](http://www.internetVista.com/errors-types.htm)

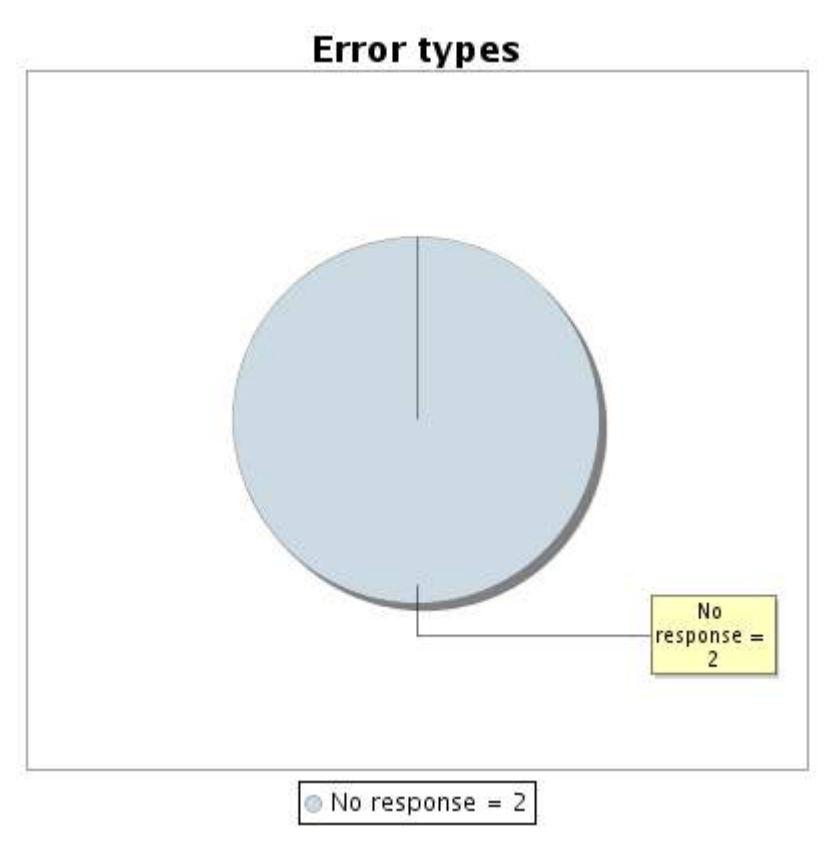

#### **19.5 Response time report**

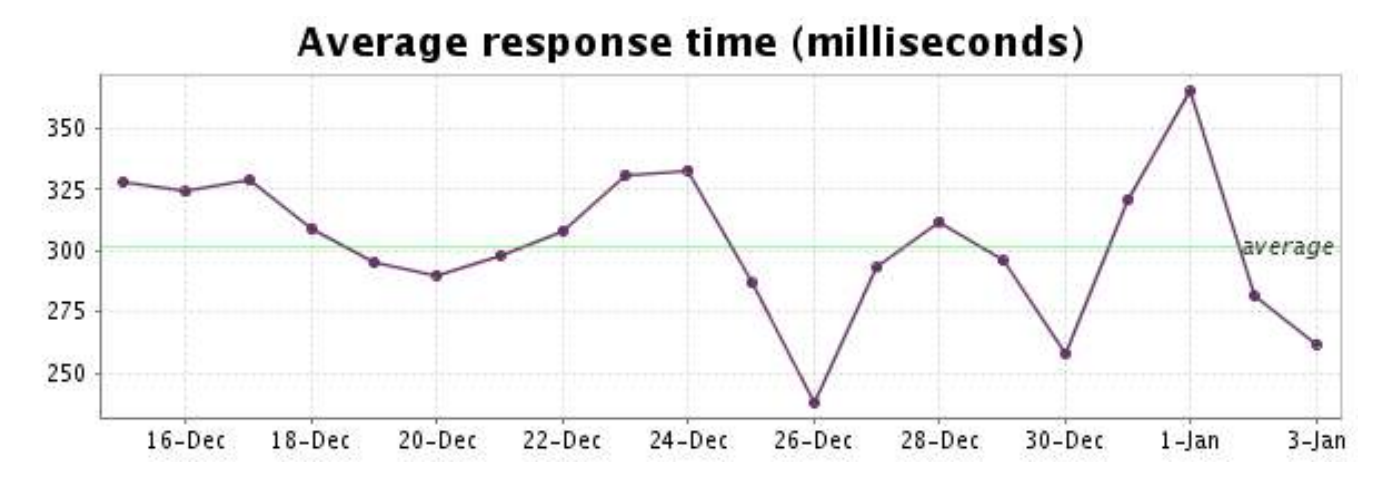

<span id="page-39-0"></span>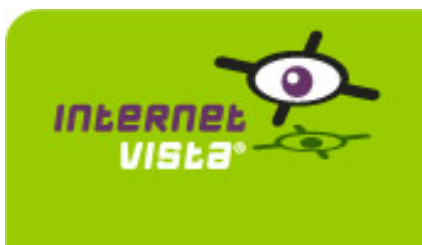

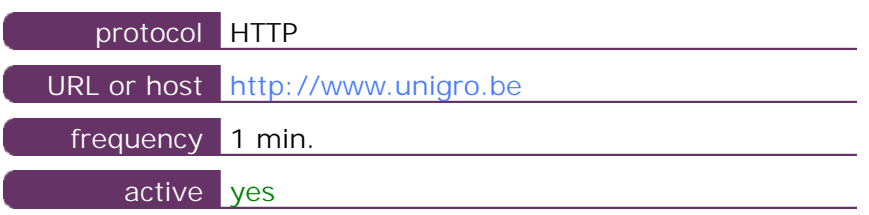

This information comes from the application parameters you defined in the I.V. manager, you can always modify it (login > applications > edit)

#### **20.2 Performance report**

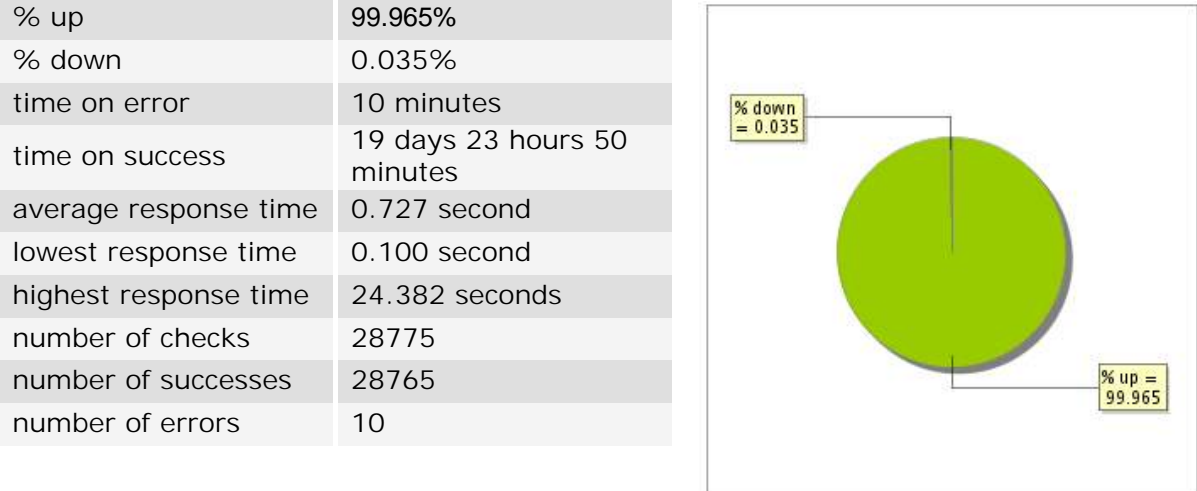

#### **20.3 Availability report**

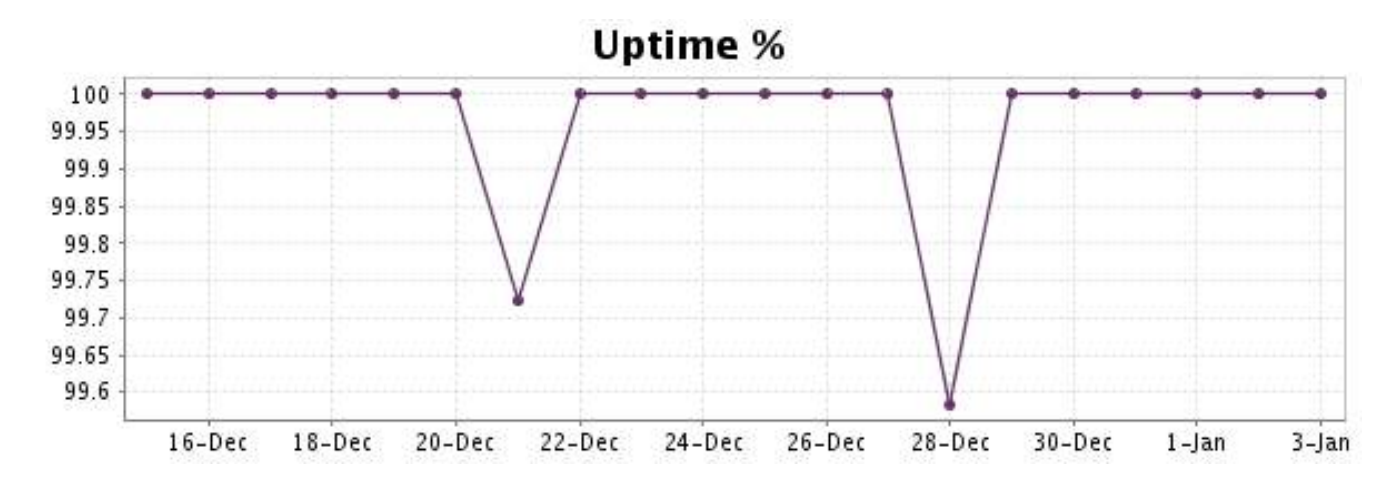

This graph summarizes the error repartition found during the period.

For all error type, a description can be found in the I.V. manager at the following url[: http://](http://www.internetVista.com/errors-types.htm) [www.internetVista.com/errors-types.htm](http://www.internetVista.com/errors-types.htm)

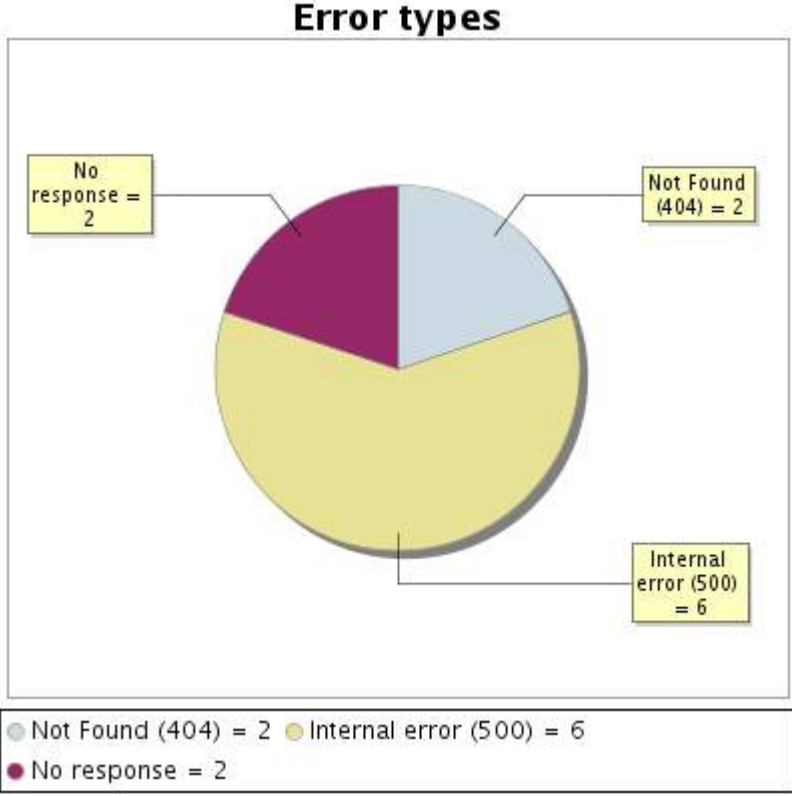

#### **20.5 Response time report**

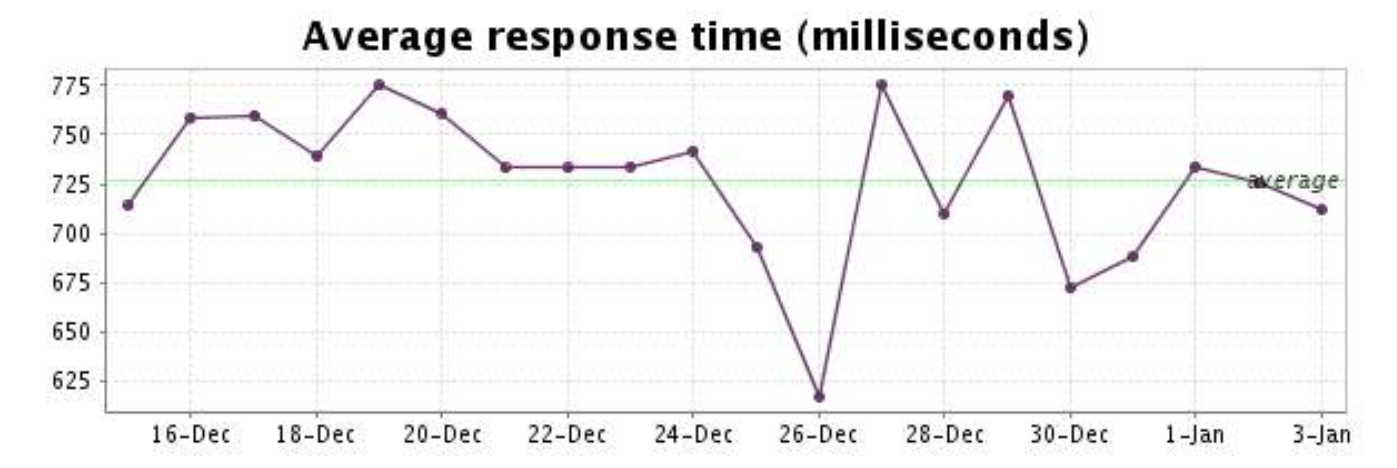

<span id="page-41-0"></span>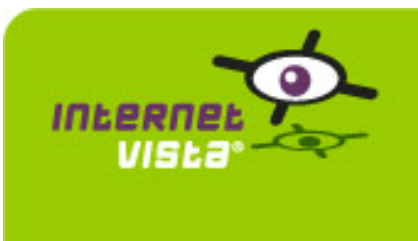

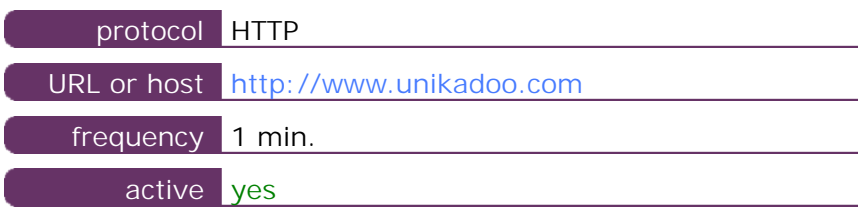

This information comes from the application parameters you defined in the I.V. manager, you can always modify it (login > applications > edit)

#### **21.2 Performance report**

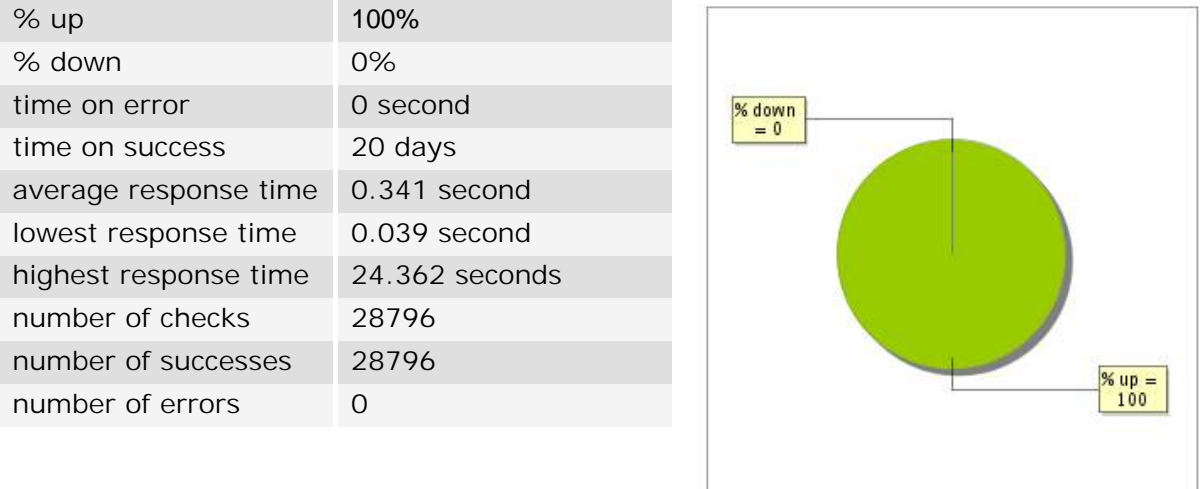

#### **21.3 Availability report**

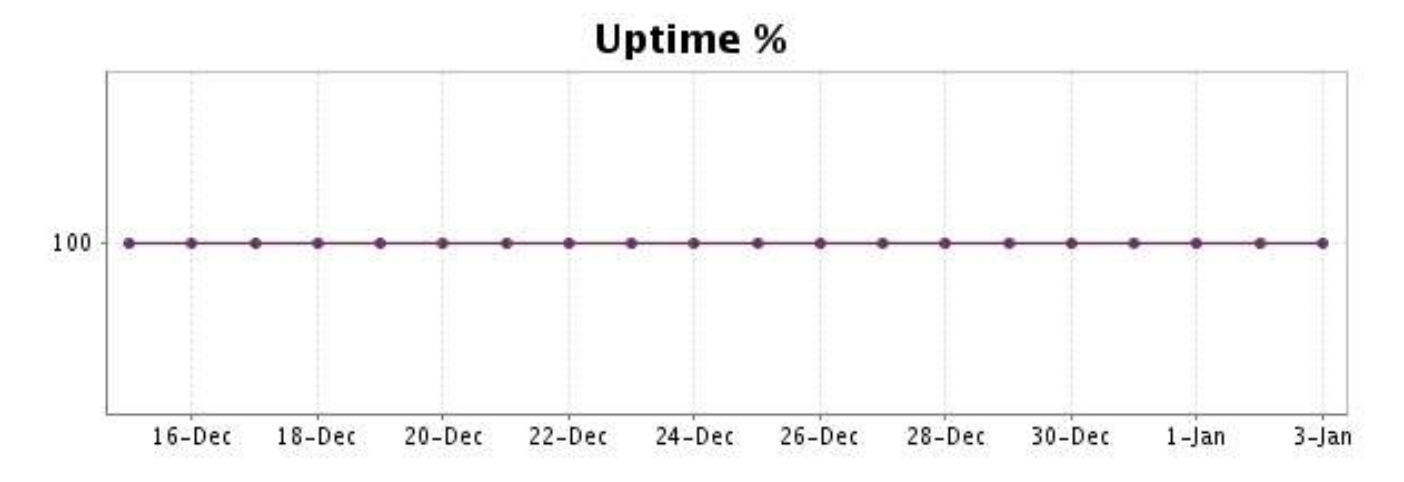

There were no errors during the period. This type of graph is therefore not available.

#### **21.5 Response time report**

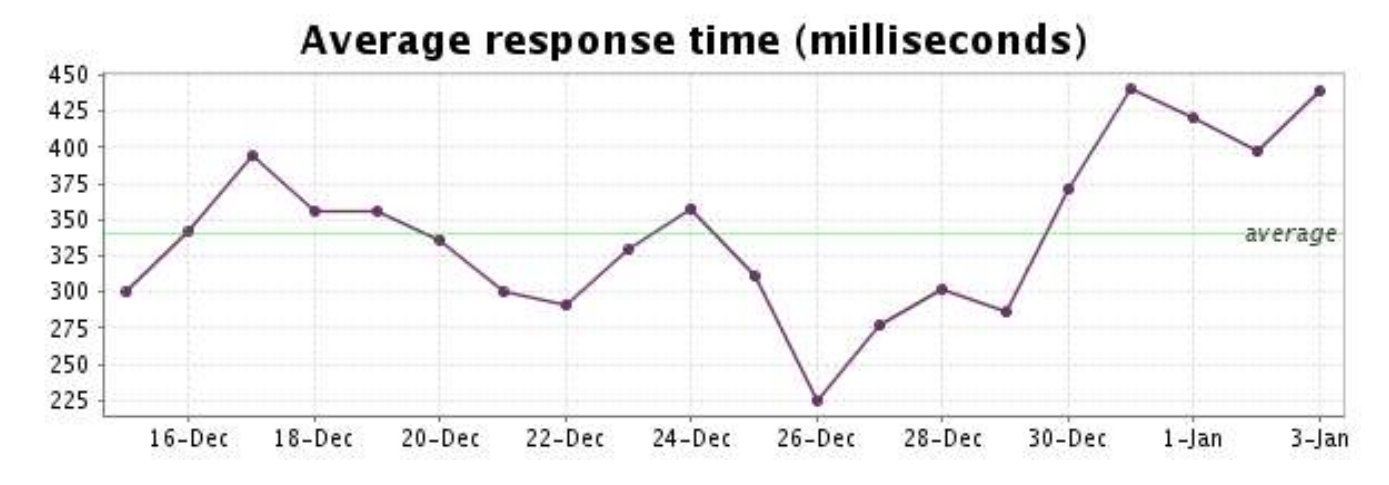

<span id="page-43-0"></span>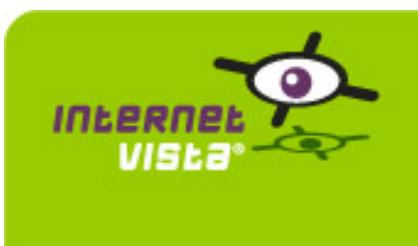

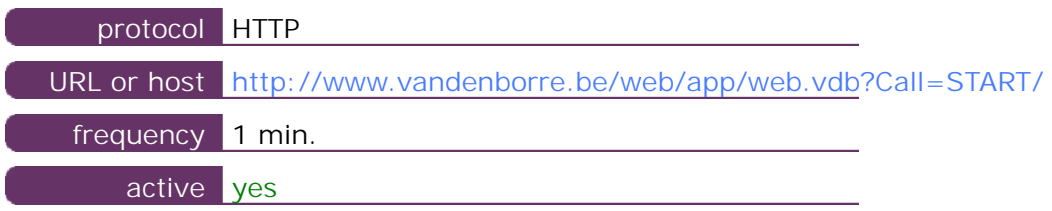

This information comes from the application parameters you defined in the I.V. manager, you can always modify it (login > applications > edit)

#### **22.2 Performance report**

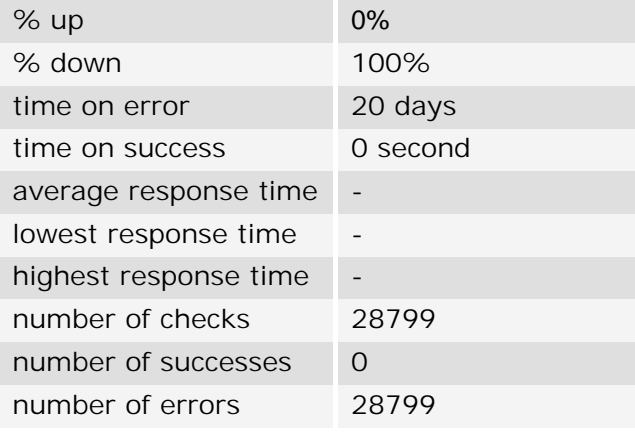

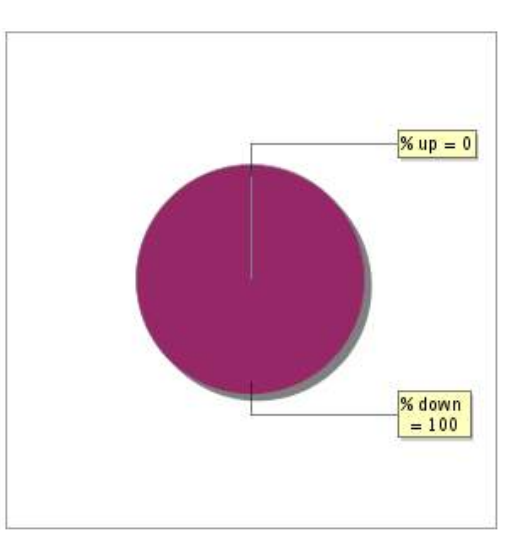

#### **22.3 Availability report**

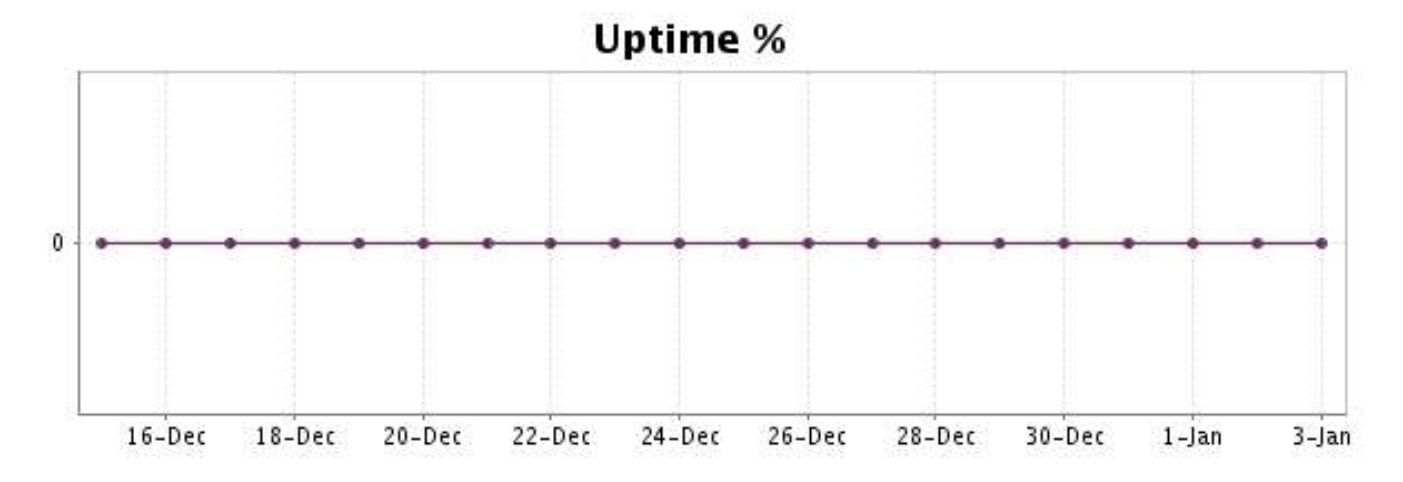

This graph summarizes the error repartition found during the period.

For all error type, a description can be found in the I.V. manager at the following url[: http://](http://www.internetVista.com/errors-types.htm) [www.internetVista.com/errors-types.htm](http://www.internetVista.com/errors-types.htm)

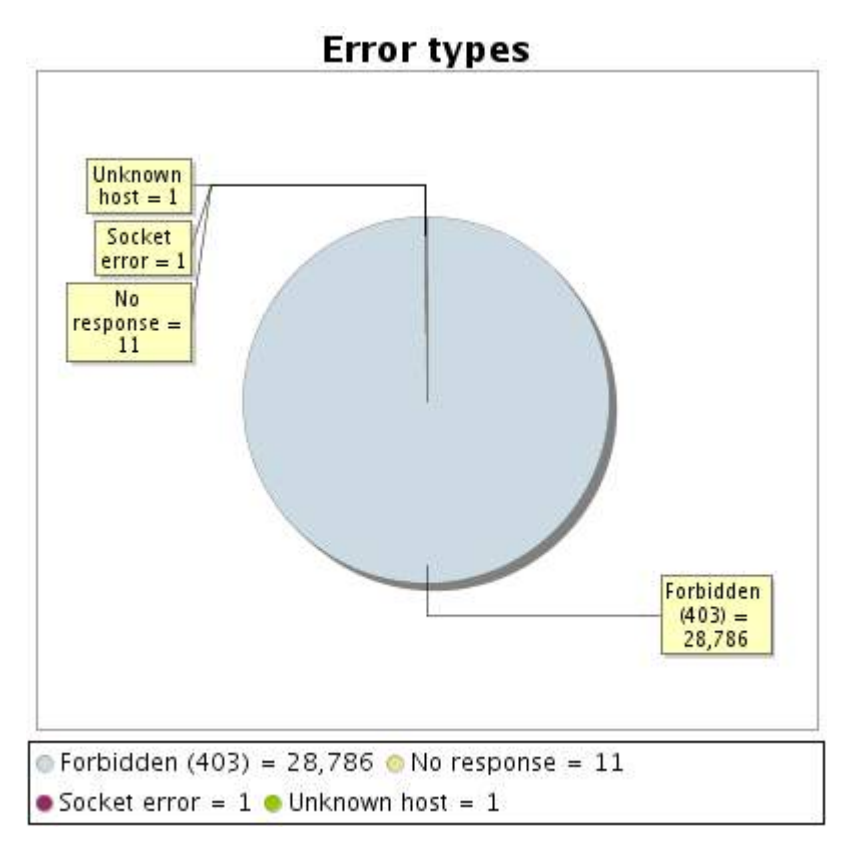

**22.5 Response time report**

This graph shows the daily average response time in milliseconds for each day. The graphic also shows the average response time for the period analysed.

## Average response time (milliseconds)

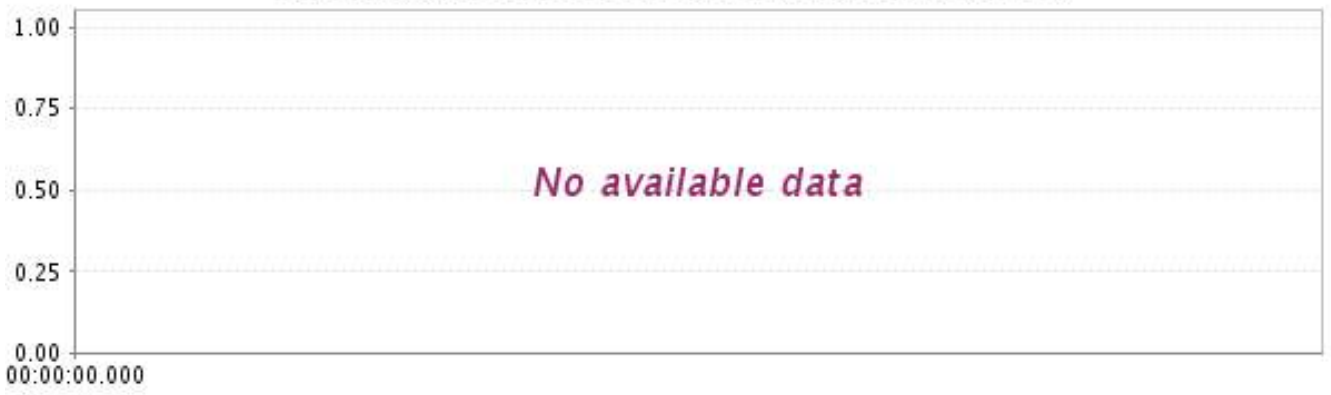

<span id="page-45-0"></span>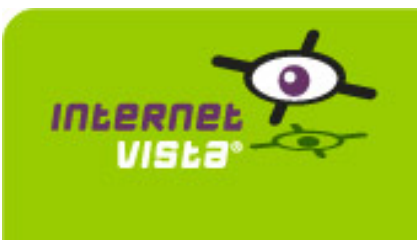

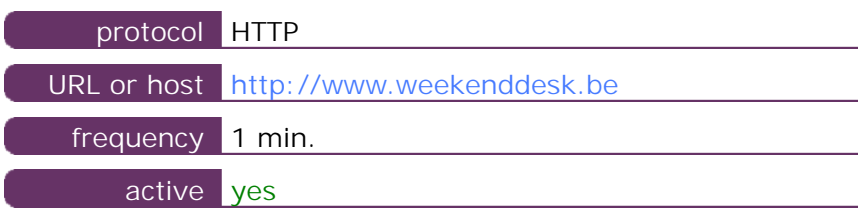

This information comes from the application parameters you defined in the I.V. manager, you can always modify it (login > applications > edit)

#### **23.2 Performance report**

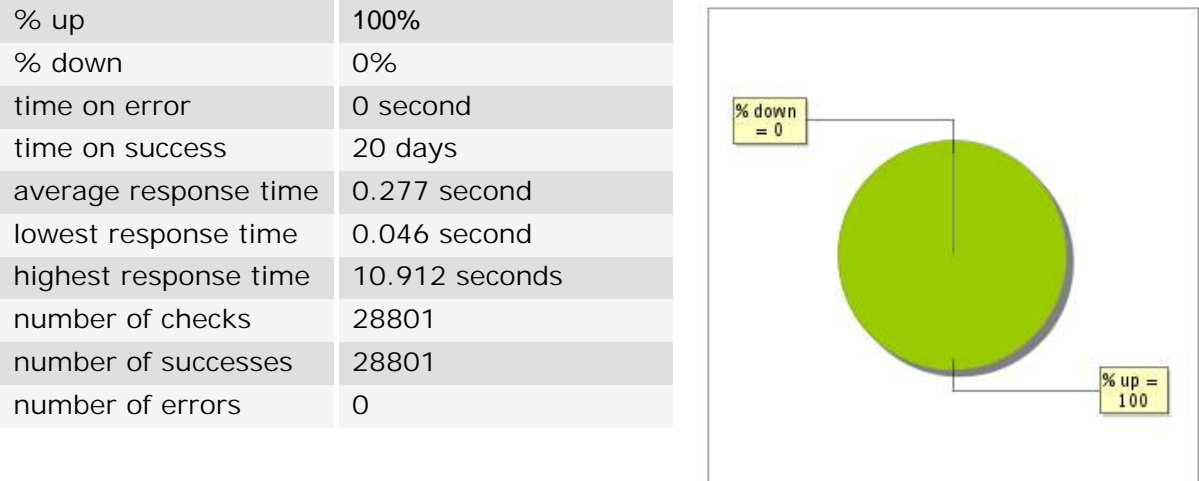

#### **23.3 Availability report**

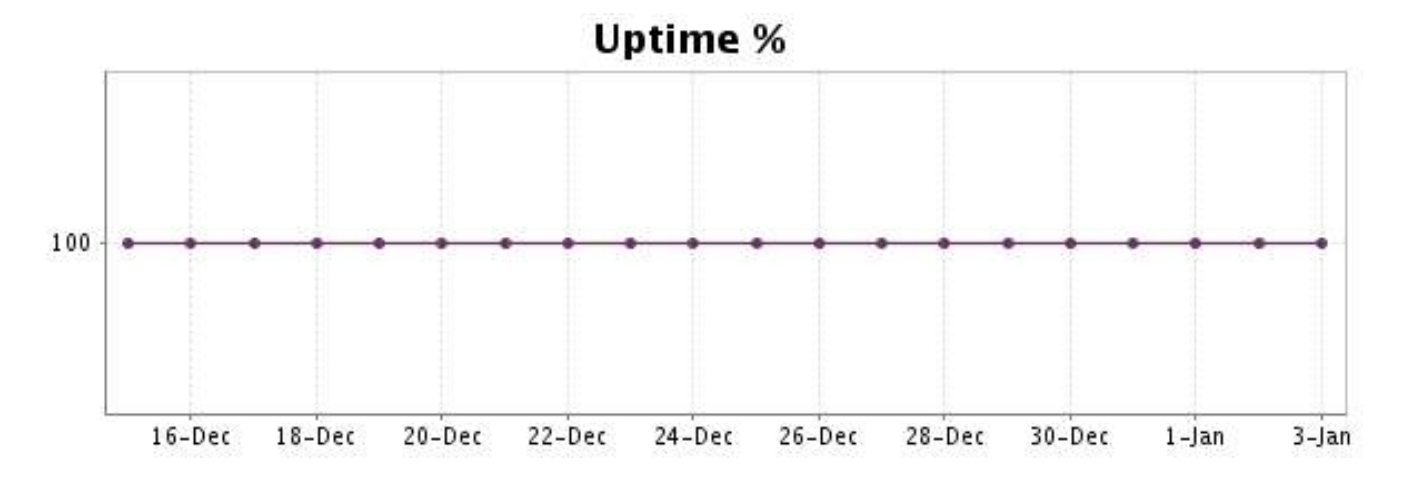

There were no errors during the period. This type of graph is therefore not available.

#### **23.5 Response time report**

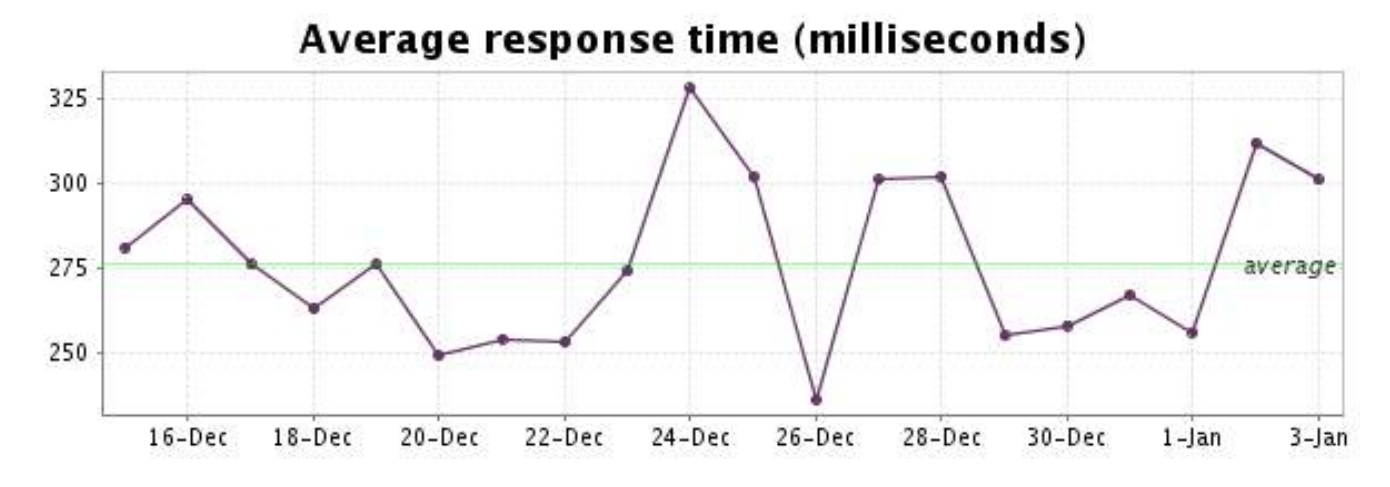